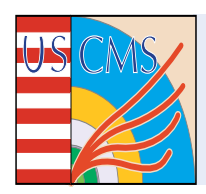

**ENDCAP Alignment** 

# **CMS CCD OPTICAL POSITION SENSOR READOUT BOARD**

**User's Manual** 

FNAL – PNPI 2003

# **Contents**

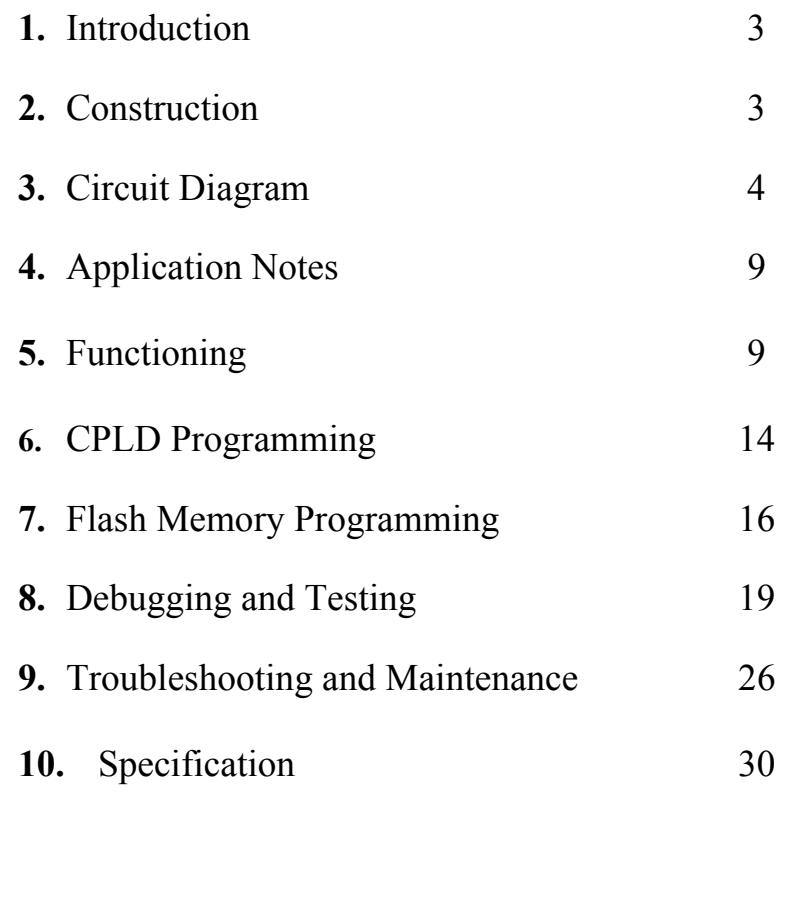

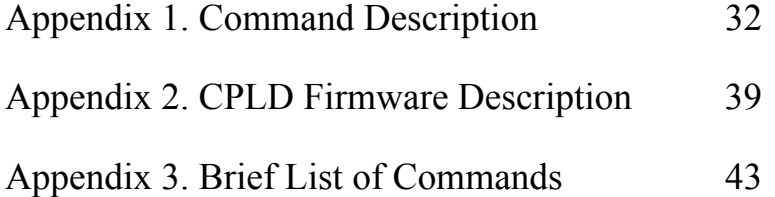

## **1. Introduction**

The readout board provides the CCD optical position sensor (COPS) with two voltages and three clock signals, receives analog data from it, converts data to a digital form, processes digital data to decrease information flow (DCOPS), and transfers requested digital data to a host computer. It provides a measurement of the board temperature also.

The readout board has two programmed components (Xilinx CPLD and Atmel flash memory) that **must** be programmed before using it. The CPLD is mounted to the printed circuit board; it can be programmed through the input connector P2. The flash memory **must** be programmed externally and then inserted into the socket.

The readout board has its own unique number (address) defined by set of eight shunts at SW1 8x2 pin strip. This number **must** be set before using.

Data exchange is performed using serial protocol 8N1 (8 bits, Non-parity, 1 stop bit) with LVDS levels at 115,200 bps baud rate. Baud rate is fixed and cannot be changed.

The readout board is ready to use after turning of a power. No action is performed until a command is received; the readout board is always in a state of waiting for commands.

# **2. Construction**

The readout board is printed-circuit board assembled with all its surface mount components apart from flash memory AT29LV010A. The flash memory chip is inserted into a socket after its programming. There are three 3M 10x2 headers (connectors) on the board:

- P1 for connection with COPS, marked as "SENSOR",
- P2 input data exchange connector (upstream), marked as "IN",
- P3 output data exchange connector (downstream), marked as "OUT".

The readout board has a 2 x 8 pin strip marked as SW1 BOARD NUMBER with eight shunts. It is used to set the unique board number. Non-used shunts should be set to a single pin.

Hardware reset is available. Press-button SW2 marked as RESET is arranged on the printed circuit board. Power cycling also provides a reset and initialize.

# **3. Circuit Diagram**

The readout board consists of the following basic parts (see Fig. 1):

- ◊ Front-end electronics (FE)
- ◊ Analog-to-Digital Converter (ADC)
- ◊ Level converter circuits (not shown)
- ◊ Timer
- ◊ Digital signal processor (DSP)
- ◊ Universal asynchronous receiver/transmitter (UART)
- ◊ LVDS interface
- ◊ DC-DC converters

**Front-end electronics (FE)** (see scheme, page 1) performs the function of correlated double sampling (CDS) of input signals. It includes the analog switches 74HC4066 (U1, U2), followers AD823 (U3 – U6), operational amplifiers OP463 (U8A – U8D), a voltage reference LM4041 (V1) and a digital-to-analog converter (DAC) LTC1451 (U7) used to correct pedestal.

The analog switches U1, U2 are controlled by two signals BASE5V and PEAK5V produced by the timer and converted to a high voltage level by U29.

The DAC is loaded by the DSP through a 3-wire serial port: DACS5V provides the DAC chip select and DACD5V presents serial DAC data in. The general periphery clock SCLK5V is used for synchronization of the DAC, ADC and serial ports of DSP. It is provided by the timer. All signals need to be level converted between 3.3V and 5V logic. The default value loaded to DAC during initialization is 0.

The front-end electronics (FE) is powered by a  $+5V$  DC-DC converter that is switched on during a conversion only.

**Analog-to-Digital Converter (ADC**) (U9, see scheme, page 1) converts four analog input signals into digital form using +4.096V (V2) as a reference voltage. The ADC is controlled by DSP through a 4-wire serial port: ADCS5V provides ADC chip select, ADCD5V presents serial ADC data in used for conversion control, ADCO5V presents ADC data output as a result of conversion. The general periphery clock SCLK5V provided by the timer is used for synchronization of the DAC, ADC and serial ports of DSP.

Apart from these, the ADC produces the ready flag signal ADCF5V to inform DSP about its readiness to conversion. All signals need a conversion of level between 3.3V and 5V logic.

The ADC is powered by a +5V DC-DC converter that is switched on during a conversion only.

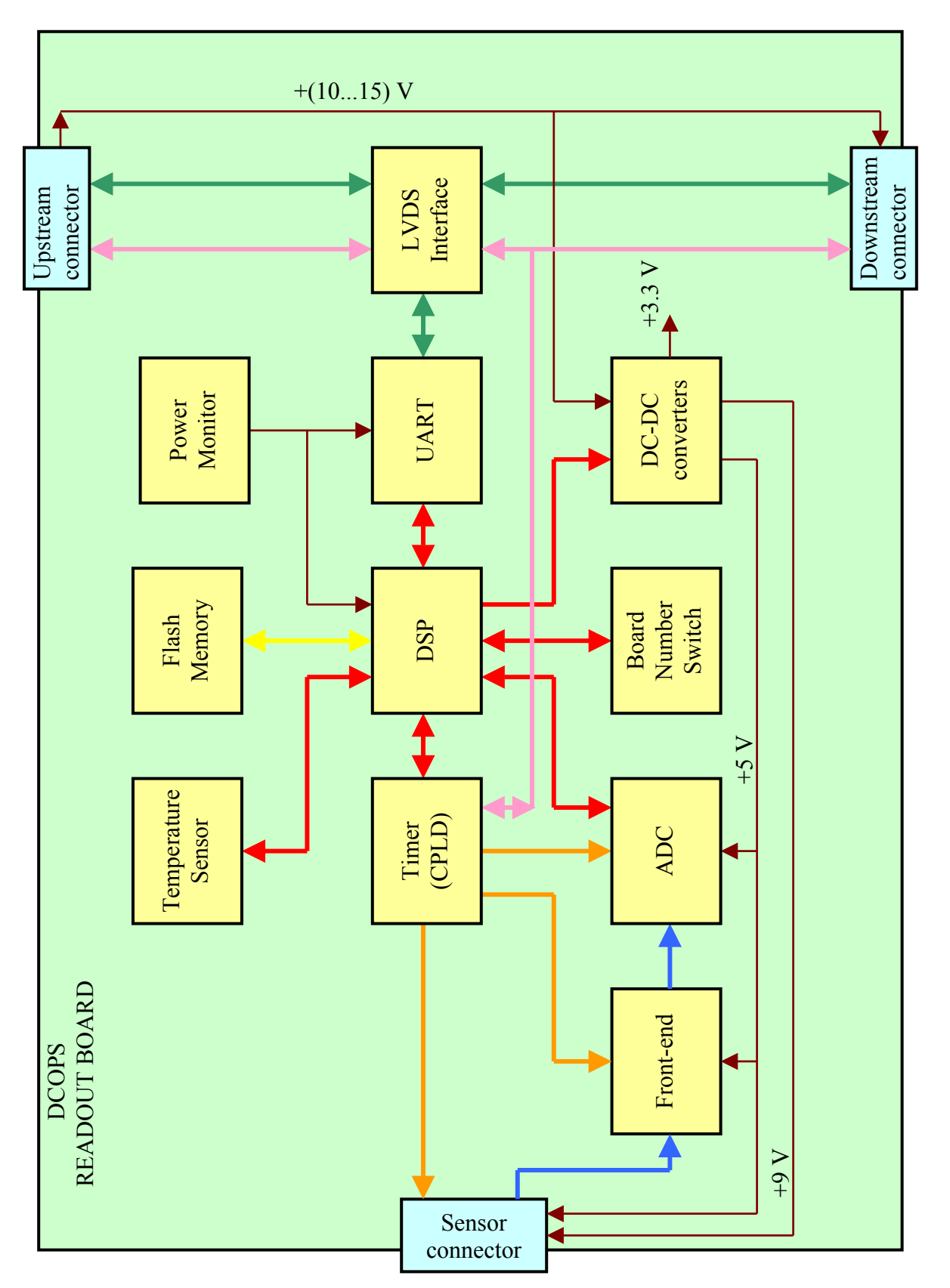

Fig. 1. Structure of the DCOPS readout board COPS readout board Fig. 1. Structure of the D

**Level converter circuits** (U21, U29, see scheme, page 3) convert 3.3V logic levels to 5V levels for the DAC, ADC, analog switches, and CCD sensors. U22 is used for reverse level conversion, as it is tolerant to 5V levels.

U21, U29 are powered by the +5V DC-DC converter that is switched on during a conversion only. U22 is powered by a +3.3V DC-DC converter.

**Timer** (see scheme, page 3) is established in the Xilinx CPLD (U26). It produces the general periphery clock SCLK by continuously dividing the input 20Mhz clock by 10. Also it produces the control sequence 0CLK, 0RS, 0ROG for CCD sensors, BASE and PEAK for correlated double sampling circuitry, 0ADCCS for analog-to-digital converter, and start of conversion TF0 for DSP conditionally. The DSP produces a command addressed to the timer as a periphery device with address 16 that enables this control sequence to perform the reading of CCD sensor and conversion of received data. The integrated circuit 74HCT365 (U29) converts these 3.3V level signals to 5V level.

In addition, the CPLD performs decoding of the DSP command to control the timer, UART, and the board number gates. Any DSP command addressed to a periphery device is defined by an input/output memory select signal IOMS, transfer direction 0RD (read) or 0WR (write), and address A0…A4. The DSP uses higher addresses internally and for operations with the flash memory. The timer operates with the single data bit D0 defining start and prolongation of the sensor data conversion.

The DSP commands addressed to UART are converted by the CPLD to a chip select signal 0PCIA and read or write signals 0PCIRD, 0PCIWR. The used address field of UART is 0…7.

The CPLD converts the DSP periphery read command with address 18 to a 0RDADR signal that enables gates U30 to read the board number switch SW1.

Finally, the CPLD inverts the interrupt request IRQA to 0IRQA for the DSP and the active board flag ACTIVE to 0ACTIVE for the LVDS interface. In addition, the CPLD produces a DSP reset signal uPRST caused by the hard reset signal PWRST or soft reset DSP command with address 17.

Programming of the CPLD is performed through JTAG loop after PCB assembly. Four signals are used for this purpose: TMS (Test Mode Select), TCK (Test Clock), TDI (Test Data In), and TDO (Test Data Out). The TMS, TCK, and TDI signals come from the P2 input connector through the LVDS/CMOS interface. Also, TMS and TCK are translated to the P3 output connector through the CMOS/LVDS interface for use by the next readout boards. The TDI signal comes to the input of CPLD; the TDO signal goes from the CPLD to the P3 output connector through the CMOS/LVDS interface and returns to host through a reverse chain.

See details in the CPLD firmware description.

**Digital signal processor (DSP)** (U24, see scheme, page 3) performs general control and data processing. It has a data bus (D0…D10) and an address bus (A0…A13) used for data exchange with flash memory and the periphery devices: board number switch (SW1, U30), UART (U28), and CPLD (U26). The DSP produces 0WR (Write) and 0RD (Read) signals defining direction of data exchange and 0BMS, 0IOMS (Boot Memory Select and I/O Memory Select respectively) signals to define the address field.

The DSP runs at double the crystal frequency; that is 20 MHz. The timer uses this output clock signal also.

The DSP controls ADC and DAC through dedicated serial ports 0 and 1 respectively and the level converters (U21, U22A, U22B). The digital thermometer (U20) is connected to the DSP through a programmable serial port using I/O pins. The flash memory is connected to the DSP through parallel data and address bus. Any operation with the flash memory is accompanied by the boot memory select signal 0BMS. All other periphery devices (timer, UART, the board number switch) are connected to the same data and address bus; operation with them is accompanied by the input/output memory select signal 0IOMS.

DSP commands addressed to the UART have the address field 0…7; they are converted by the CPLD to 0PCIA, 0PCIRD, and 0PCIWR signals. The timer has address 16. Address 17 is used by the CPLD to produce a soft reset of DSP. The DSP reads the board number and loads it to the random access memory (RAM) during initialization caused by the turning on power, hard or soft reset. To enable the gates U30 of the board number switch SW1, the DSP produces the read command to the periphery device with address 18.

Programmable flags 9VRUN and 5VRUN are produced by the DSP to control the +5V and +9V DC-DC converters. The DSP confirms its activity periodically by a HRTBT signal that comes to the power monitor (U27). The power monitor produces a PWRST (Power Reset) signal if it does not receive a HRTBT signal during certain time (about 1.2 s). The power monitor produces a PWRST signal on power-up or by pressing the reset press-button (SW2). This signal initializes the UART and DSP. The DSP needs an inverted reset signal; therefore, PWRST is inverted in the CPLD and comes into the DSP as uPRST. Initialization of the DSP is a preset of its mode and loading of the program code from the first page of flash memory to the random access memory (RAM) of DSP.

**Universal asynchronous receiver/transmitter (UART)** (U28, see scheme, page 3) works under DSP control and provides data exchange between the DSP and host through a LVDS interface. DSP commands addressed to UART are converted by the CPLD to the chip select signal 0PCIA and read or write signals 0PCIRD, 0PCIWR. The used address field of UART is 0…7. UART provides serial data transfer at 115,200 bps baud rate using 8N1 format, that is 8 bits, Non-parity, 1 stop bit.

**LVDS interface** (see scheme, page 2) provides LVDS/CMOS and reverse level conversion for received/transmitted data and JTAG signals. It includes LVDS receivers (U10, U11, U15) and LVDS drivers (U12, U13, U14). Connector P2 is upstream, and connector P3 is downstream.

Data from the host through U11A comes to the UART data input RX and U14A driver also, so the same data exists at the downstream connector P3. Output data TX from the UART comes to the P2 connector through the U16 gates and U12B driver if the current board is active. Otherwise, data from the next board in a chain comes through the P3 connector, the U15B receiver, U16 gates, U12B driver to the upstream P2 connector and further on to the host. The DSP selects a source of transmitted data by means of 0ACTIVE signal that controls the U16 gates.

JTAG signals include TMS (Test Mode Select), TCK (Test Clock), TDI (Test Data In), and TDO (Test Data Out). The TMS, TCK, and TDI signals come from the P2 input connector through U10A, U10B, and U11B, respectively, to the corresponding inputs of the CPLD. Also, the TMS and TCK signals are translated to the P3 output connector through U13A, U13B for use by the next readout board. The TDI signal comes to the input of the CPLD; the TDO signal goes from the CPLD to the P3 output connector through U14B forming a daisy chain of CPLDs arranged on different readout boards. The last daisy-chained readout board returns the TDO signal to the host through a terminator inserted into the P3 connector, U15A, U12A, P2, and previous readout boards.

**DC-DC converters** (see scheme, page 2) provide three voltages:

+3.3V to supply digital circuitry,

+5V to supply analog front-end, ADC, and CCD sensors,

+9V to supply CCD sensors only

They operate in the same scheme using the LTC1474 step-down converter (U17, U18, U19). Using air core inductors permits them to work in a strong magnetic field. The +3.3V converter is switched on always. The +5V and +9V converters have program control from the DSP by means of 5VRUN and 9VRUN signals.

# **4. Application Notes**

- 1. The readout board has three connectors used for both signal transmitting and power connections. Therefore, it is very important to be sure that the power voltage is OFF before connecting or disconnecting any cable.
- 2. Only one board can be active at a given time. Set the **unique** board number for each board before it is included into the system. Binary code is used for the board number. Non-used shunts should be placed on to a single pin as shown in Fig. 2.

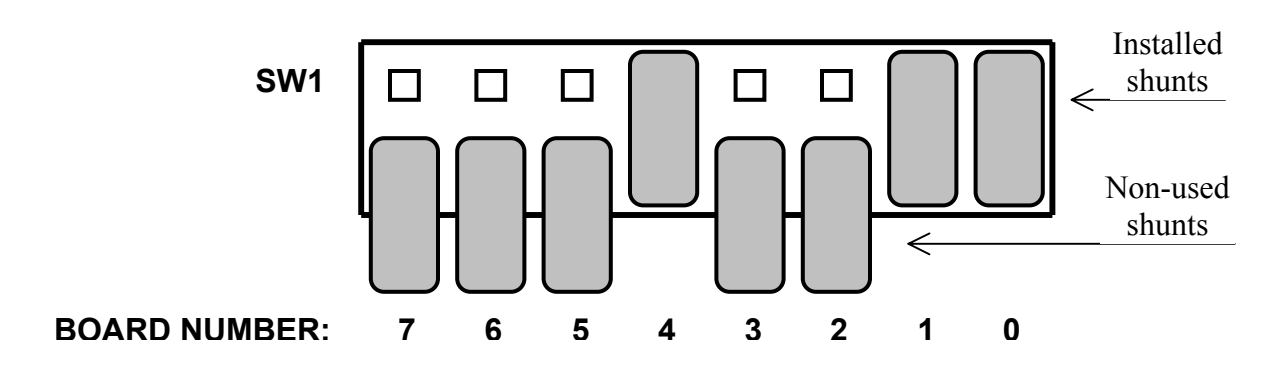

Fig. 2. Sample of the board number setting (#19)

# **5. Functioning**

The readout board is a passive device for a host. It performs commands and transfers data as a response to commands from the host.

Each readout board has its unique board number, used as an address. The board number is set by shunts at SW1. The permissible range of numbers is from 0 to 229. Numbers 230 to 255 are reserved for group operations. Installed shunt means logical "1" in the corresponding binary bit. The board number 0 is used by firmware for testing and debugging purposes **only**.

Host commands come through the serial LVDS inputs P2:13, P2:14, receiver U11A to UART U28 and extends through the transmitter U14A and serial output P3:13, P3:14 to the next readout board. The UART produces an IRQA interrupt signal (U28:30) which is inverted by the CPLD U26 to 0IRQA. The DSP U24 receives the inverted interrupt signal, reads the UART, decodes the received command, and performs it. All acceptable commands can be separated into two groups: commands executed by DSP itself and commands executed by the DSP with its periphery devices (timer, DAC, ADC, board number switch). The UART as a periphery device is used by any command in both receiving and response.

Commands listed below are executed inside of digital signal processor (DSP) including flash memory.

- CB Load the CCD background for calculations
- CD Read CCD data from the DSP memory
- CE Read the calculated meaning and RMS with subtracted background
- CG Read CCD data with subtracted background from the DSP memory
- CR Load the conversion repeat number
- CS Read the calculated meaning and RMS
- DD Display contents of the mentioned data memory location
- DI Display contents of the mentioned IO memory location
- DP Display contents of the mentioned program memory location
- GD Display groups of the readout boards
- GO Go to the mentioned memory location
- $GR$  Load default values for the groups
- GS Load board numbers for the mentioned group
- HE Display brief description of commands
- LC Load the firmware code into the DSP program memory directly
- OF Load the firmware code from the flash memory into the DSP internal program memory
- PC Display the board number and contents of the memory error counters
- SC Test a checksum, display results for program, data, and flash memories
- $V5 -$ Load delay value (ms) between  $+5V$  switching on and start of conversion
- V9 Load delay value (ms) between +9V and +5V DC-DC converters switching on
- VD Load default values of the switching on delays
- WD Write a value to the mentioned data memory location
- WF Load the firmware code into the flash memory
- WI Write a value to the mentioned IO memory location
- WP Write a value to the mentioned program memory location

The following commands initiate execution with the board peripheral devices:

- AP Turn On/Off +5V and +9V DC-DC converters
- CC Start of the CCD data conversion
- RT Reliability test
- SD Load DAC
- TT Read a temperature of the board

See Appendix 1 for full description of commands.

An execution of the above commands using peripheral devices must be considered more carefully.

### **AP – Turn On/Off +5V and +9V DC-DC converters**

The DSP produces 5VRUN and 9VRUN signals in a certain sequence (see Fig. 3). These continuous signals enable the corresponding DC-DC converters. A three second default delay is necessary for proper functioning of the CCDs. It can be changed by V9 and VD commands. Switching off occurs in the reverse order.

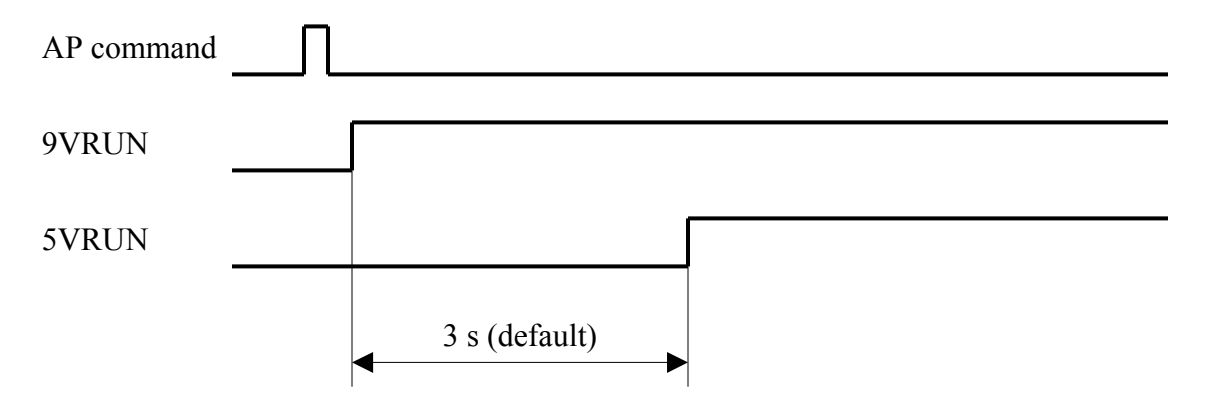

Fig. 3. Sequence of turning on for +9V and +5V DC-DC converters

### **CC – Start of the CCD data conversion**

This command generates the most complicated execution:

- 1. The DSP switches on the +9V DC-DC converter.
- 2. After a delay defined as default or by the V9, VD commands the DSP switches on the +5V DC-DC converter.
- 3. After a delay defined as default or by the V5, VD commands the DSP starts a series of CCD conversions. This series consists of a number of flush cycles and one or several useful data conversions. The flush cycle represents a data conversion cycle when the DSP ignores any digital data produced by the ADC. The number of flush cycles is equal to 10 as default and it can be changed by a parameter of the CC command. The number of useful data conversions is defined by the CR command to provide necessary statistic calculations. The default number is 1. Both delays are necessary to set in the +9V and +5V voltages.
- 4. Each conversion cycle (both flush and useful) is executed by the timer synchronizing a work of the CCDs, FE, ADC, and serial ports of the DSP. The DSP starts the conversion cycle by means of addressing the timer (IOMS, address  $= 16$ , data  $= 0$ ). Four CCD sensors are examined in parallel; pixels are examined sequentially. The timer established at the CPLD U26 completely defines the timing diagram of the conversion as following.
	- The addressed timer changes its internal state from Idle to Gate (see Appendix 2, CPLD firmware) and produces the register output gate signal 0ROG to prepare CCD sensors for reading. Then the timer changes its state to Scan.

• The timer begins to produce a sequence of signals (see Fig. 4) controlling the CCD sensors, correlated double sampling (CDS) circuitry, and ADC:

0RS – Reset CCD sensor (ILX503A only),

 $0CLK - CCD clock,$ 

BASE – Enable black level capture,

PEAK – Enable CCD data capture,

0ADCS – ADC chip select,

TF0 – Transfer flag starting the DSP operation with the ADC

Note. The system clock SCLK used by the ADC is produced by the timer continuously.

- The timer sequentially examines 2087 pixels including 2048 real pixels and 39 dummy ones during the conversion cycle. The ADC converts the input data to a digital form. The DSP reads the ADC output data and puts it into the data memory of the DSP. In case of the flush cycle, the DSP ignores these data. Reading of the last pixel returns the timer to the initial (Idle) state.
- 5. The DSP switches off the +5V DC-DC converter.
- 6. The DSP switches off +9V DC-DC converter
- 7. The captured data are processed by the DSP and can be read with CD or CS commands from the data memory of the DSP.

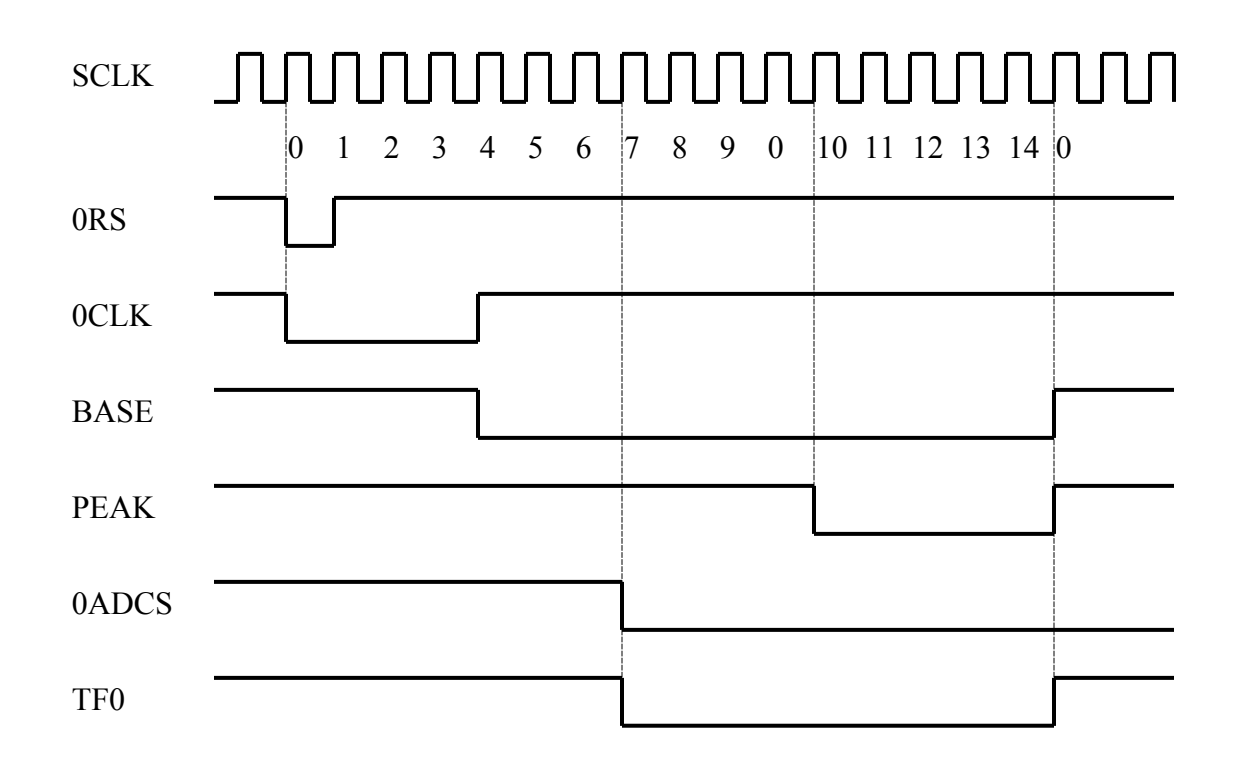

Fig. 4. Sequence of signals during the CCD data conversion

### **RT – Reliability test**

This command is intended for the test purposes **only**. On receiving the RT command, the DSP switches on the +9V and +5V DC-DC converters once only, staying them in this state. Then the DSP performs conversions like as for the CC command and displays two lines of data. The first line contains means of four CCDs, the second one contains RMS of four CCDs, the readout board number, the number of conversion, a count of reboots, a count of the program memory errors, and a count of the flash memory errors. The RT command is cycling until any key is pressed.

### **SD – Load DAC**

The DSP produces DACS (DAC Select) and DACD (DAC Data) signals to load the mentioned value to the DAC. The SCLK signal (2 MHz) produced by the CPLD is used for synchronization of both the DSP serial port and the DAC. These three signals come to the DAC through the level converter U21.

### **TT – Read a temperature of the board**

The DSP reads the temperature sensor U20 through the 3-wire serial link. To control and read the temperature sensor, the DSP produces the 0RST signal used as a frame, the clock signal, and the control byte transferred as a data. The output data of the temperature sensor are transmitted to the DSP using the same wire as the control byte.

# **6. CPLD Programming**

Necessary equipment:

- o Computer running under Windows (9x, NT, 2000)
- o JTAG parallel download cable
- o Power cable for JTAG adapter
- o 20-conductor ribbon cable for connection of the readout board to the interface board
- $\circ$  10 15 V power supply
- o Digital voltmeter

Software to be used:

o XPLA PC-ISP Programmer 4.13 application

### **Warning: Before programming of the CPLD, check +3.3V on the board.**

Connect the JTAG download cable to the parallel port of a computer and to a power supply. Connect an output connector of the JTAG download cable to the P2 connector of the readout board, as shown in Fig. 5. Switch on a power and check presence of +3.3V voltage on the readout board.

Run XPLA PC-ISP Programmer 4.04 application. Software must find out the download cable and CPLD.

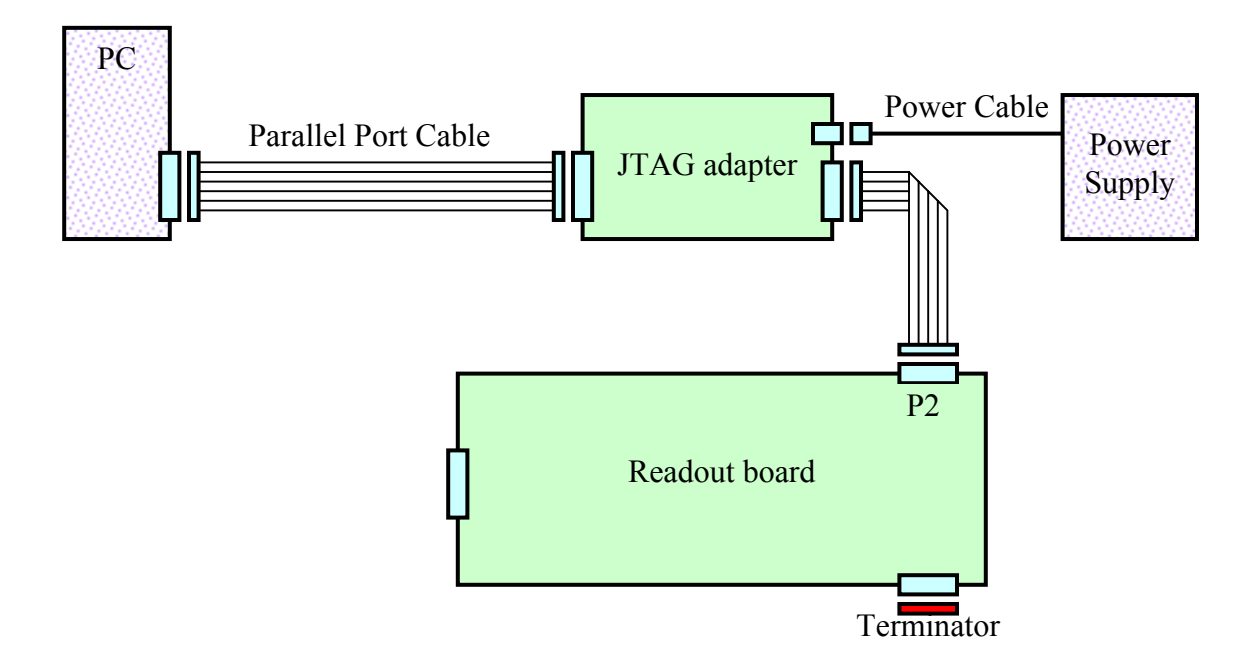

Fig. 5. Programming of the CPLD

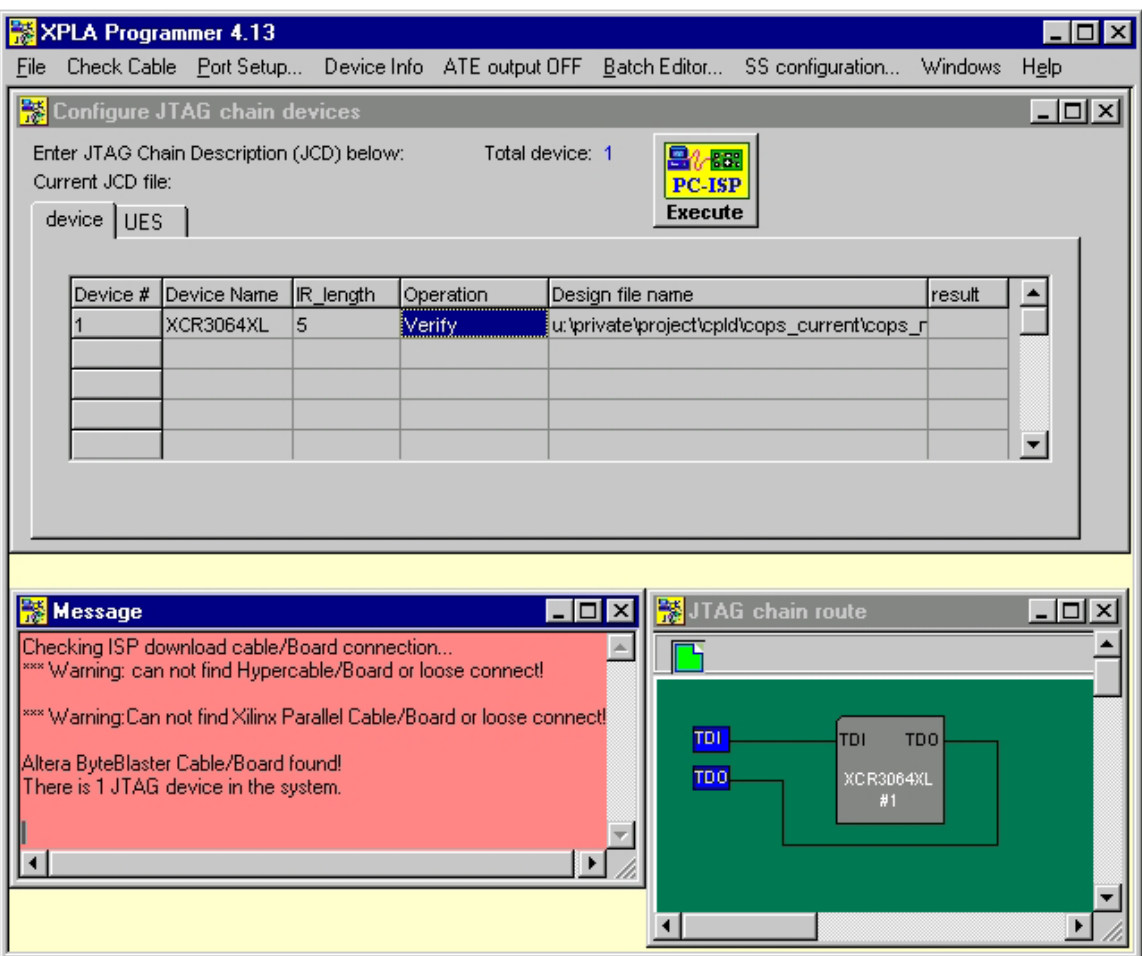

Fig. 6. XPLA PC-ISP Programmer window

Select the device name (XCR3064XL), operation (Program), and design file name (Cops\_New.jed), then press **Execute** button. Change operation to Verify and press **Execute** button. In case of positive result, switch off power and disconnect the readout board from the download cable.

# **7. Flash Memory Programming**

Necessary equipment:

o Universal programmer "DATA I/O UNISITE" with its TaskLink software.

The code image file intended for the programming of the AT29LV010A flash memory has \***.bnm** extension. To program the flash memory follow the next instructions:

- 1. Insert diskette #7 into the right (B) floppy drive of the DATA I/O UNISITE device.
- 2. Run the TaskLink application.
- 3. Select type of a chip to be programmed. For that sequentially select: **Setup** > **Select Device** > **ATMEL** > **29LV010A-PLCC** (see Fig. 7).
- 4. Select a source of data. For that sequentially select: **Data** > **Load RAM from PC/Network File**.

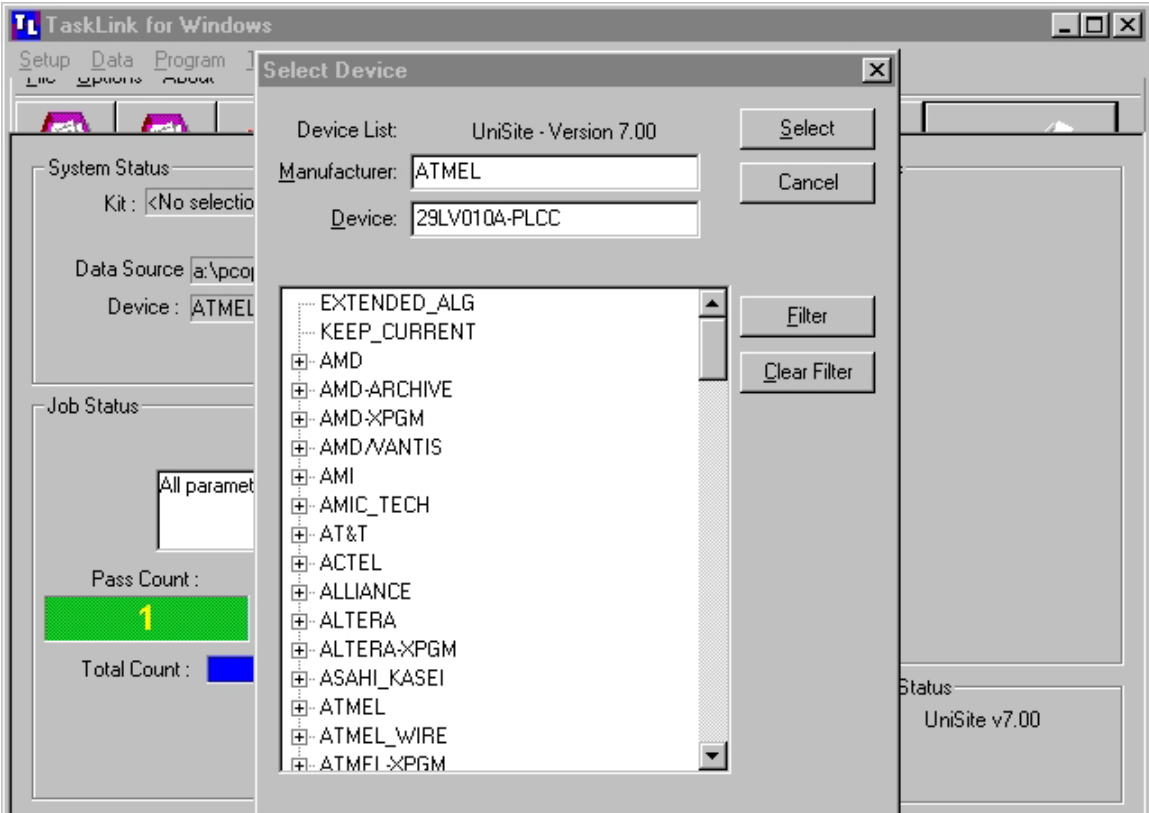

Fig. 7. TaskLink. Select Device procedure

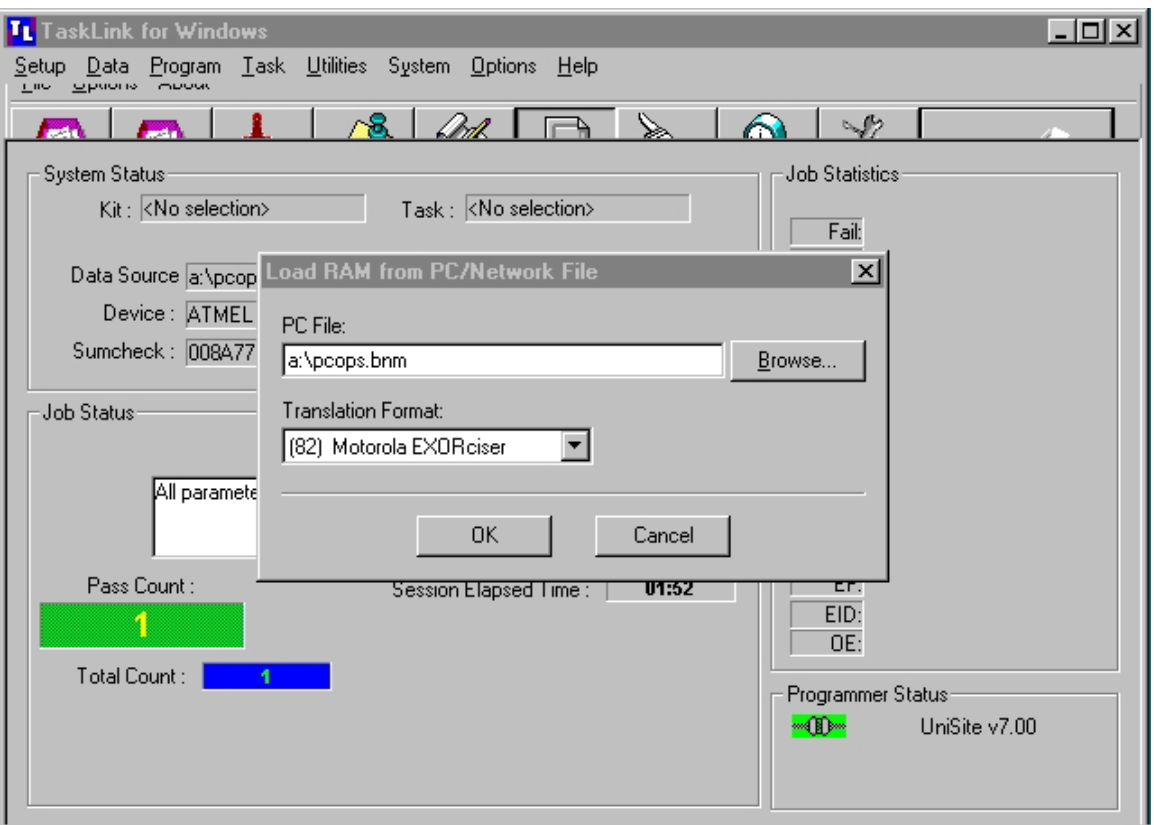

Fig. 8. TaskLink. Load RAM procedure

- 5. Enter the actual file name **(a:\pcops-e.bnm)** and select a translation format: **(82) Motorola EXORciser** (see Fig. 8).
- 6. Select a mode: **Program > Program/Verify**.
- 7. Select **Process Devices**.
- 8. Select **OK** in the Process Devices window (see Fig. 9).
- 9. Insert a chip and select the **Start** button (see Fig. 10).

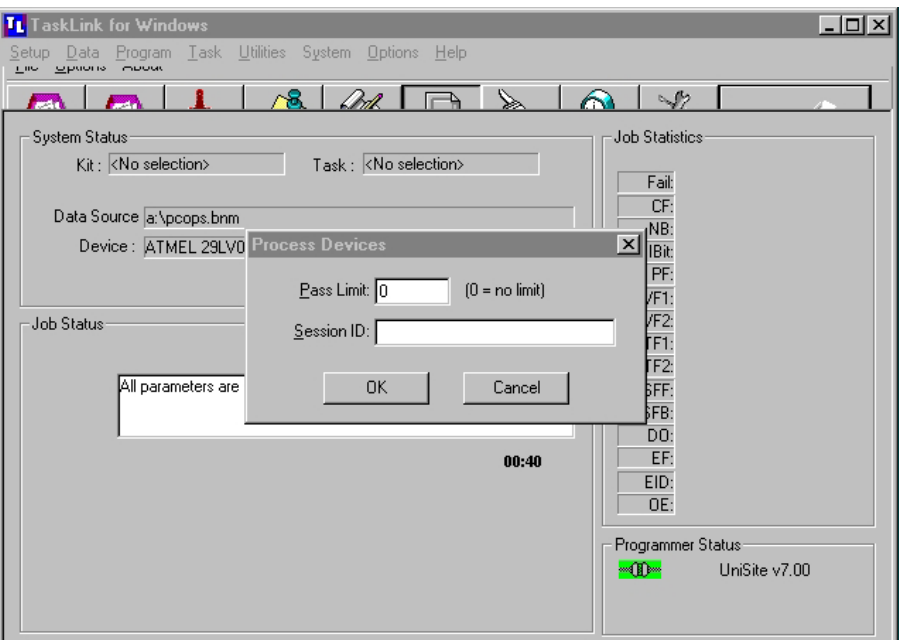

Fig. 9. TaskLink. Process Devices procedure

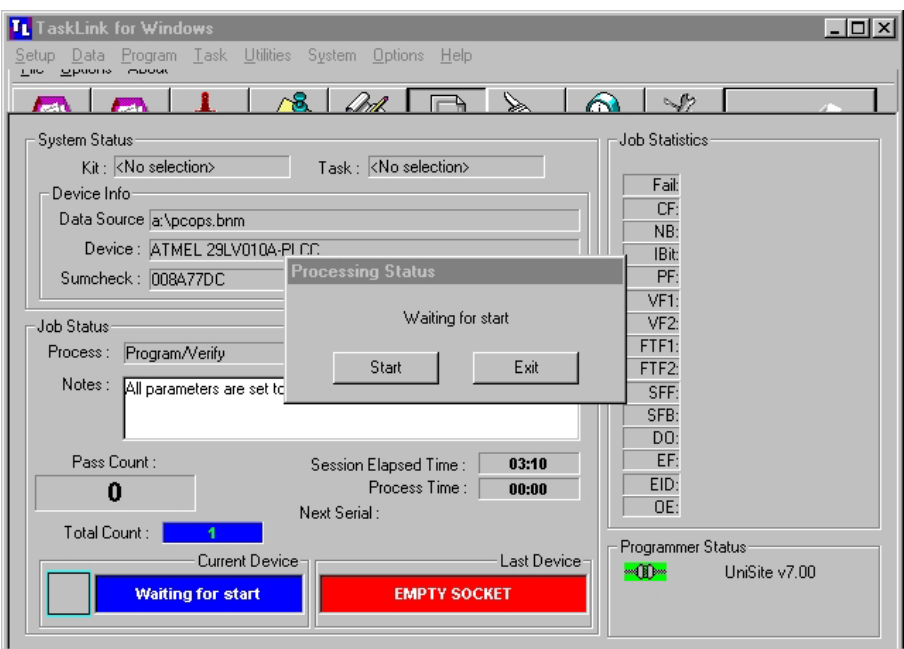

Fig. 10. TaskLink. Program/Verify Start procedure

# **8. Debugging and Testing**

Necessary equipment:

- o Computer running under Windows (9x, NT, 2000)
- o RS-232/RS-422 adapter
- o Interface board #1
- o Reference readout board
- o RS-232 serial link DB9/DB9 cable
- o RS-422 serial link RJ11/RJ11 cable
- o Power cable for RS-232/RS-422 adapter
- o Power cable for the interface board
- o Three 20-conductor ribbon cables for connection of the readout board to the interface board, reference sensor, and reference readout board
- $\circ$  10 15 V power supply
- o Digital voltmeter

Software to be used:

o Hyper Terminal application

Properly manufactured readout boards do not require any adjustments. They should work at once after programming of the CPLD and flash memory. This procedure is planned for the worst case. If you have any problem, it is recommended to perform all operations sequentially. The Quick-Fit male terminal P4 can be used as a ground pin during measurements.

- 1. Check the assembled board visually. It must not have visible damages. All components and their values must be in accordance with documents.
- 2. Program the CPLD as described in a chapter 6.
- 3. Program the flash memory chip AT29LV010A as described in a chapter 7. Turn off power; insert the programmed flash memory chip into the socket on the board.
- 4. Set the board number; acceptable range is 1…229.
- 5. Connect the readout board under test to the interface board as shown in Fig. 11 and switch on power. Check +3.3V output voltage of the corresponding DC-DC converter. A test point marked as "3.3V" is arranged in area of the DC-DC converter.
- 6. Run Hyper Terminal application.
- 7. Select the serial port COM1 or another if COM1 port is occupied as shown in Fig. 12.
- 8. Press button "Configure…"
- 9. Select proper features as shown in Fig. 13:

115200 bps 8 bit None parity 1 stop bit

None flow control

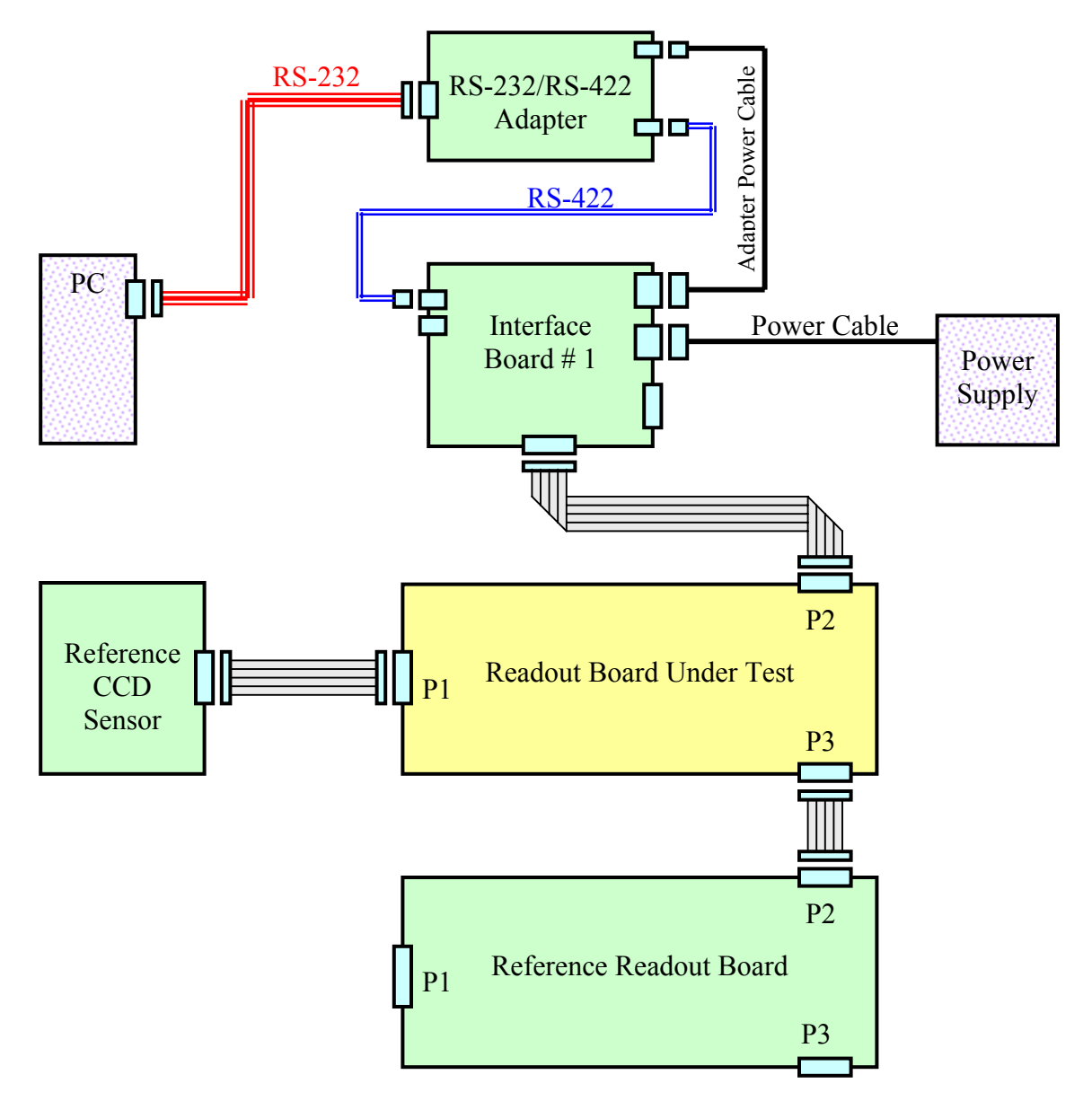

Fig. 11. Diagram of connections

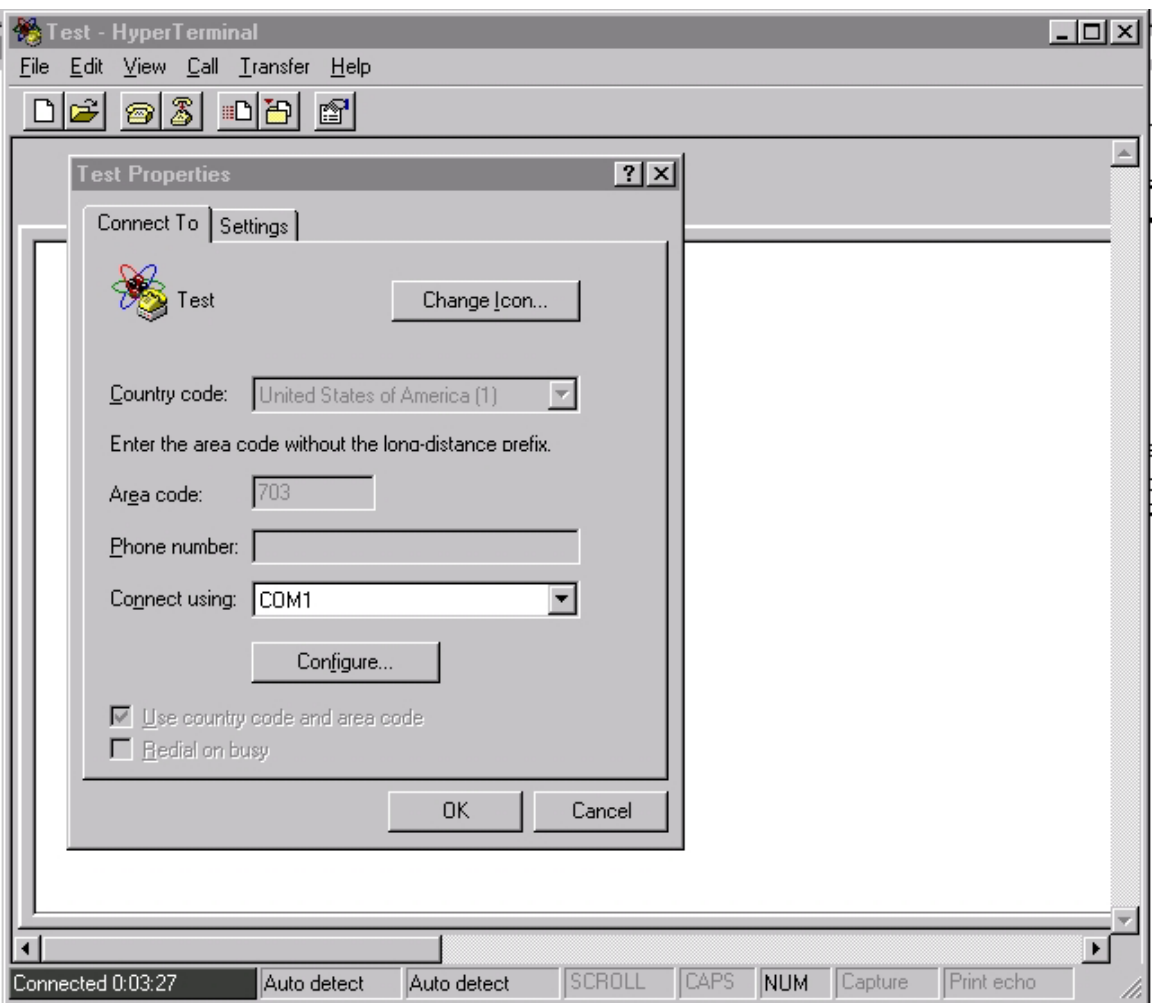

Fig. 12. Hyper Terminal. Select a serial port

- 10. Turn on power; input the board number followed by "Enter". You should receive a prompt containing the board number as a response. If response is not received, try once more in the following sequence: "Enter", the board number, "Enter" (you could input illegal character). If response is not received again, see chapter 9.
- 11. Check execution of the TT command. Input the board number (12, for instance), TT, "Enter". As a response you should receive a current temperature in degrees of centigrade:

```
<012> 12TT
```
*<012> 24.6 C*

Bolded characters belong to the input command; italic is used for a response of the readout board. "Enter" is not shown.

If response is not received or it is wrong, see chapter 9.

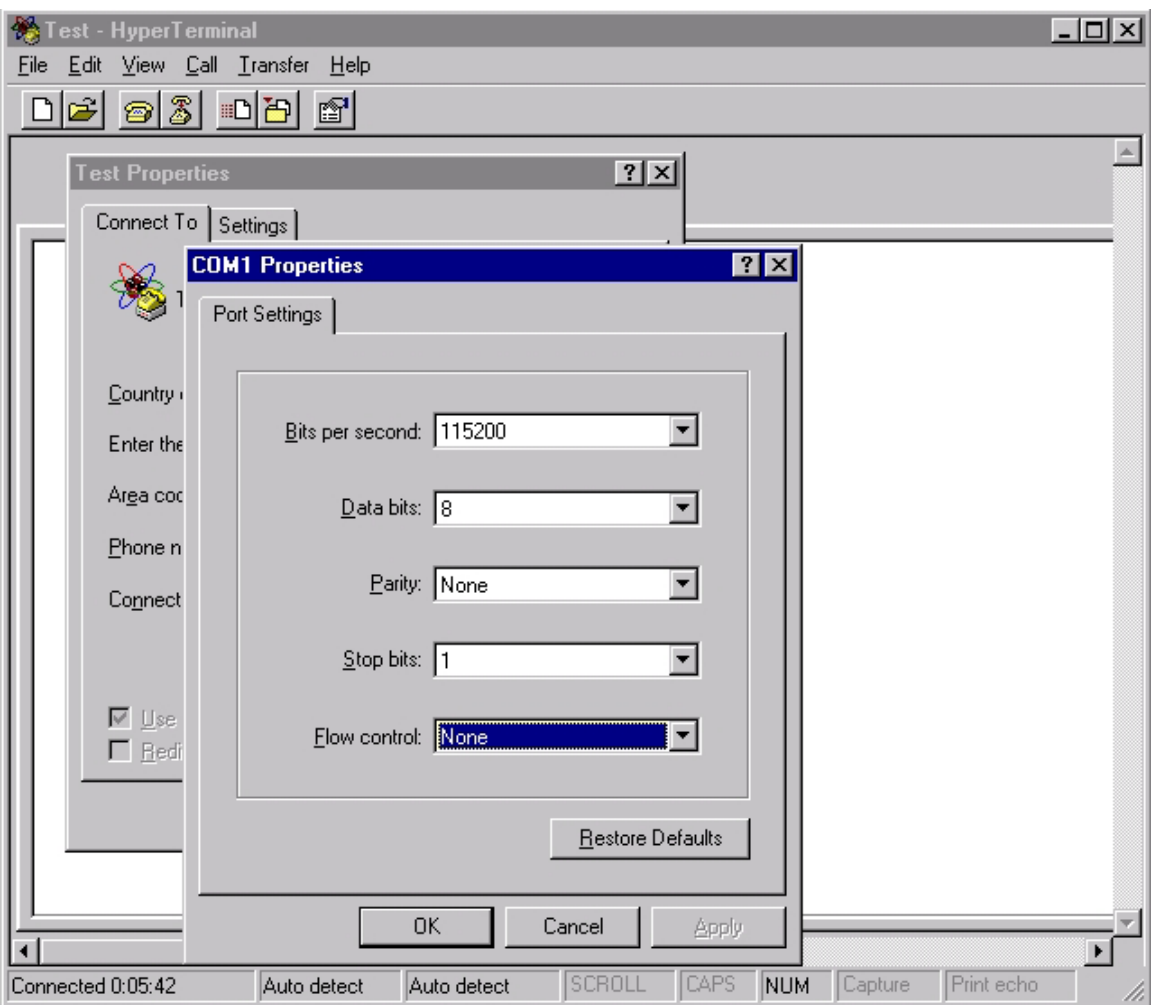

Fig. 13. Hyper Terminal. Port settings

12. Check the LVDS interface at the downstream connector. Connect the reference readout board to the downstream connector P3. Check execution of the TT command for the reference readout board (with another board number). If response is not received or it is wrong, see chapter 9.

#### **Warning: All reconnections must be performed with power turned OFF**

- 13. Check the board number switch SW1. For that change the board number to 1, 2, 4, 8, 16, 32, 64, 128 (one shunt is set only), and 0. Perform this test in the following sequence:
	- o Set the board number
	- o Press "Reset" button SW2
	- o Try the TT command with this board number

If any board number does not answer, see chapter 9.

14. Check execution of the CD command. As a response you should receive 2048 lines containing data separated with semicolon:

*<012>* **12CD** *0000;0000;0000;0000; 0001;0001;0001;0001; 0002;0002;0002;0002; 0003;0003;0003;0003; … 081E;081E;081E;081E; 081F;081F;081F;081F; 0820;0820;0820;0820; <012>* 

These data are written to the data memory during an initialization. Pay attention to permanent length of lines.

If response is not received or it is wrong, see chapter 9.

15. It is not necessary to check all commands because their execution is provided by the DSP firmware. Mentioned above tests check LVDS receivers and drivers, UART, DSP, flash memory, and operation of the DSP with flash memory and periphery devices (the temperature sensor).

**Warning: Do not use the following commands: V5 V9 WI WP They are intended for an investigation only. Wrong use of these commands can break a proper work of the board. To restore an initial code perform one of the following actions:** 

- − **Enter OF command,**
- − **Press the Reset button on the board,**
- − **Perform cycling of power.**
- **Warning: Using of the LC command with a wrong code file can break a proper work of the board. To restore an initial code perform one of the following actions:** 
	- − **Enter OF command,**
	- − **Press the Reset button on the board,**
	- − **Perform cycling of power.**
- **Warning: Using of the WF command with a wrong code file can break a proper work of the board. To restore an initial code perform one of the following actions:** 
	- − **Use the WF command with the proper code file,**
	- − **Reprogram the flash memory (see chapter 7).**

16. Check a power control. Input command AP with parameter 1 (turn on):

CC – Start of the CCD data conversion

This command has a delay of execution about 3 seconds. Check voltages at the test points marked as "+9V" and "+5V" by means of a digital voltmeter. The voltages must be equal to the mentioned values with 5% tolerance. Turn off DC-DC converters:

*<012>* **12AP 0** *Analog power is OFF <012>* 

If the DC-DC converters cannot be turned on by AP command or their output voltages are wrong, see chapter 9.

17. Check a load of the DAC. The DAC is set to 0 as default during an initialization. Load various values to the DAC (U7) and check its output voltage at the pin 7:

*<012>* **12SD 1000** *DAC is set to 1000* - output voltage must be 1.00 V *<012>* **12SD 2000** *DAC is set to 1000* - output voltage must be 2.00 V *<012>* **12SD 4000** *DAC is set to 1000* - output voltage must be 4.00 V *<012>* **12SD 0** *DAC is set to 1000* - output voltage must be 0 V *<012>* 

If the DAC output voltage does not change, see chapter 9.

18. Check the CCD data conversion. Input command CC:

*<012>* **12CC** *Flushes: 10 Repeats (exp2/val): 0/1 <012>*  Time of execution is about 3 seconds. Check data received during a conversion: *<012>* **12CD** *000A;0009;000B;0010; 000A;0009;000B;0010; 000B;0009;000B;0010; 000A;0009;000B;0010; … 081A;0010;000B;000F; 081A;0009;000B;0010; 082A;0009;000B;0010; <012>* 

Pay attention to data values. Data received with disconnected CCD sensor must not exceed 20 hexadecimal.

If data are wrong, see chapter 9.

19. Complete test of the readout board with the reference sensor. Turn off power. Connect the reference CCD sensor to the connector P1 and turn on power. Execute CC and then CD commands:

*<012>* **12CC** *Flushes: 10 Repeats (exp2/val): 0/1 <012>* **12CD** *0060;006A;0070;0100; 0062;006A;006F;0100; 0061;006B;006F;00FF; 0062;006A;0070;0100; … 0060;006B;0070;0100; 0061;006A;006F;0101; 0060;006A;006E;0100;* 

*<012>* 

Data of each sensor have a peak. If you cannot discover these peaks, process the received data with Excel or similar application.

If data are wrong, see chapter 9.

This is a complete set of tests to find any malfunction of the DCOPS readout board. The board fulfils requirements if all results are positive.

# **9. Troubleshooting and Maintenance**

#### **Necessary equipment:**

- o Computer running under Windows (9x, NT, 2000)
- o RS-232/RS-422 adapter
- o Interface board #1
- o RS-232 serial link DB9/DB9 cable
- o RS-422 serial link RJ11/RJ11 cable
- o Power cable for RS-232/RS-422 adapter
- o Power cable for the interface board
- o 20-conductor ribbon cable for connection of the readout board to the interface board
- o 20-conductor ribbon cable for connection of the reference sensor to the readout board
- $\circ$  10 15 V power supply
- o Digital voltmeter
- o Oscilloscope

#### **Software to be used:**

o Hyper Terminal application

Check a readout board in an order mentioned in chapter 8, then follow to the next recommendations.

#### **Warning: All reconnections must be performed with power turned OFF**

#### **1. Output voltage of the +3.3V DC-DC converter is wrong.**

- Check an input voltage; it must be 10 to 15 V.
- Check soldering points.
- Check values of the R45 and R46 resistors.
- Check polarity of the V3 diode (a silver band marks a **negative** pad).
- Check polarity of the C11 and C17 tantalum capacitors (a white band marks a **positive** pad).
- If the previous checks do not discover a reason of failure, replace the U17 LTC1474 integrated circuit.

#### **2. Output voltage of the +5V or +9V DC-DC converter is wrong.**

- Check a communication between the readout board and a host by the **TT** command; if a communication failed, begin with points 3 and 4 of this chapter.
- Input the **AP 1** command. (Do not forget the leading board number).
- Check the 9VRUN and 5VRUN signals at pin 8 of U18, U19; they must be high.
- If the 9VRUN and 5VRUN signals are high, perform actions listed in point 1 of this chapter.
- If the 9VRUN and 5VRUN signals are low, check these signals at outputs of DSP (pins 86 and 85 respectively).
- If the 9VRUN and 5VRUN signals are high at outputs of DSP, restore a damaged conductor.
- If the 9VRUN and 5VRUN signals are low at outputs of DSP, reprogram the flash memory.

### **3. There is no response (prompt) to the entered board number.**

- Connect the reference readout board to the downstream connector P3.
- Set the reference board number to **0**, press the **Reset** button. The readout board produces the continuous prompt until any key pressed.
- Input the **0TT** command for the reference readout board. If there is no response from it, the LVDS interface circuitry of the board under test is invalid. Check the following path:
	- o U15 pins 3, 4, 6
	- o U16 pins 12, 11, 10, 8
	- o A high level must be at the U16 pin 13; it is determined by the 0ACTIVE signal produced by the DSP. If 0ACTIVE is low, check the shortened conductors and then reprogram the flash memory. The last action is the replacing of the DSP.
	- o U12 pins 3, 6, 5
	- o Replace found invalid components.
- If there is a proper response from the reference readout board, the LVDS interface circuitry of the board under test is valid. Then it is necessary to check the DSP, CPLD and UART.
- Disconnect the reference readout board from the downstream connector P3.
- Set the board under test number to **0**, press the **Reset** button. The readout board produces the continuous prompt until any key pressed.
- Using an oscilloscope, check oscillators of the DSP and UART.
- Check a presence of output signals in the following path:
	- o U24 pins 19, 20, 24 (0WR, 0RD, 0IOMS respectively). If there are no signals, make sure that there is no shortened conductors, then reprogram the flash memory. In case of the same result after reprogramming memory, replace the DSP.
	- o U24 pins 97, 98, 99, 100, 1 are used to address the UART (A0…A4).
	- o U24 pins 13 15, 17 21 are used for data exchange (D0…D7).
	- o Check a presence of the 0WR, 0RD, 0IOMS, and A0…A4 at inputs of the CPLD U26 (pins 38, 39, 44, 3, 5, 6, 8, 10 respectively).
	- o The CPLD decodes these signals and produces 0PCIWR, 0PCIRD, 0PCIA (pins 28, 25, 27) to control the UART. If there are no signals, make sure that there is no shortened conductors, then reprogram the CPLD.
	- o The UART receives 0PCIWR, 0PCIRD, 0PCIA (pins 15, 19, 10) from the CPLD, address A0…A2 and data directly from the DSP. Check these signals at inputs of the UART.
- o Check the output signal TX of the UART. If all input signals of the UART are valid, and there is no TX, replace the UART.
- In case of presence the TX signal, check the LVDS interface circuitry following TX:
	- o U16B pins 5, 6, 9, 8. A high level must be at the pin 4; it is determined by the 0ACTIVE signal produced by the DSP and inverted by U16A. If 0ACTIVE is high:
		- Check the shortened conductors.
		- Check an absence of the PWRST signal at the power monitor U27 output; it must be low. If PWRST is high, check for:
			- Shortened conductors,
			- Latched up SW2 press-button,
			- **Presence of the HRTBT signal confirming an activity of** the DSP.
		- Reprogram the flash memory.
			- Replace the DSP.
	- o Follow TX further: U12 pins 3, 6, 5.
- Eliminate defects and try the **0TT** command once more. If there is no response follow the next instructions.
- Set the board number to **1**, press the **Reset** button.
- Press and hold key **1** on a keyboard. You can use any enough heavy object for this purpose to have hands free.
- Using an oscilloscope, check a presence of an input signal at pins 1 and 2 of the U11A receiver. Take a synchronization of oscilloscope from the pin 2.
- Using another probe, check an input signal path:
	- o U11A pin 7
	- o U14A pin 2
	- o U14A pins 7, 8
	- o U28 pin 5

The UART U28 must produce an interrupt signal IRQA; follow it:

- o U28 pin 30
- o U26 pin 15
- o U26 pin 43
- o U24 pin 26

The DSP U24 must read data from the UART and send an echo to it:

- o U24 pins 20, 19, 24
- o U26 pins 39, 38, 44
- o U26 pins 25, 28, 27
- o U28 pins 19, 15, 10
- Address bits A0...A4 are used for decoding of the DSP command also. Data exchange between the UART and DSP occurs through the data bus D0…D7.
- Replace the found failed component. If the found failed part is the CPLD U26, reprogram it.
- Restore the initial board number.

#### **4. Response to the entered TT or CD commands has a distortion.**

- Check a configuration of the serial port used for communication.
- Check the used serial port with the reference readout board.
- Check all cable connections.
- If all external staff is valid, follow point 3 of this chapter.

### **5. Operation with some board numbers has no response; other board numbers are valid.**

Find shortened conductor or component and eliminate defect.

### **6. The DAC cannot be loaded.**

- **Input the AP 1** command  $(+9V$  and  $+5V$  turning on).
- Input command **SD 1000 1** (loading of the DAC in loop).
- Check communication of the DAC and DSP with oscilloscope.
- Eliminate found defects.

### **7. Data received with disconnected CCD sensor exceed 20 hexadecimal.**

- Check output voltage of the DAC; it must be zero. Otherwise, see point 6 of this chapter.
- Check values of all resistors in the front-end circuitry.
- Input command **CC 3 1** (CCD data conversion in loop).
- Check +9V and +5V voltages; they must be turn on before a conversion and turn off after it.
- Check all output signals produced by the timer to control the CCD sensor (0RS, 0ROG, 0CLK), the front-end (BASE, PEAK), the ADC (SCLK, ADCS, ADCD), and their timing. Follow these signals from the timer CPLD to targets.
- Check communication between the ADC and DSP.
- Eliminate found defects and check the readout board once more.

#### **8. Data received with the connected reference sensor has no peak**

- Check a cable connection between the CCD sensor and the readout board.
- Follow the CCD sensor output signals from the sensor connector P1 to the ADC.
- Eliminate found defects and check the readout board once more.

# **10. Specification**

### **General**

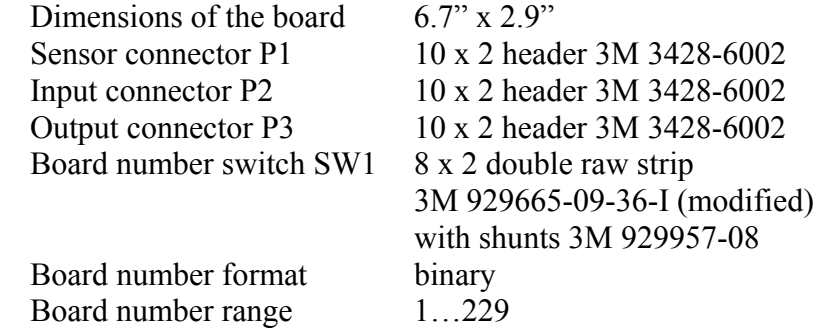

**Warning:** The board number **must** be set before mounting of the readout board to its proper place.

### **Power characteristics**

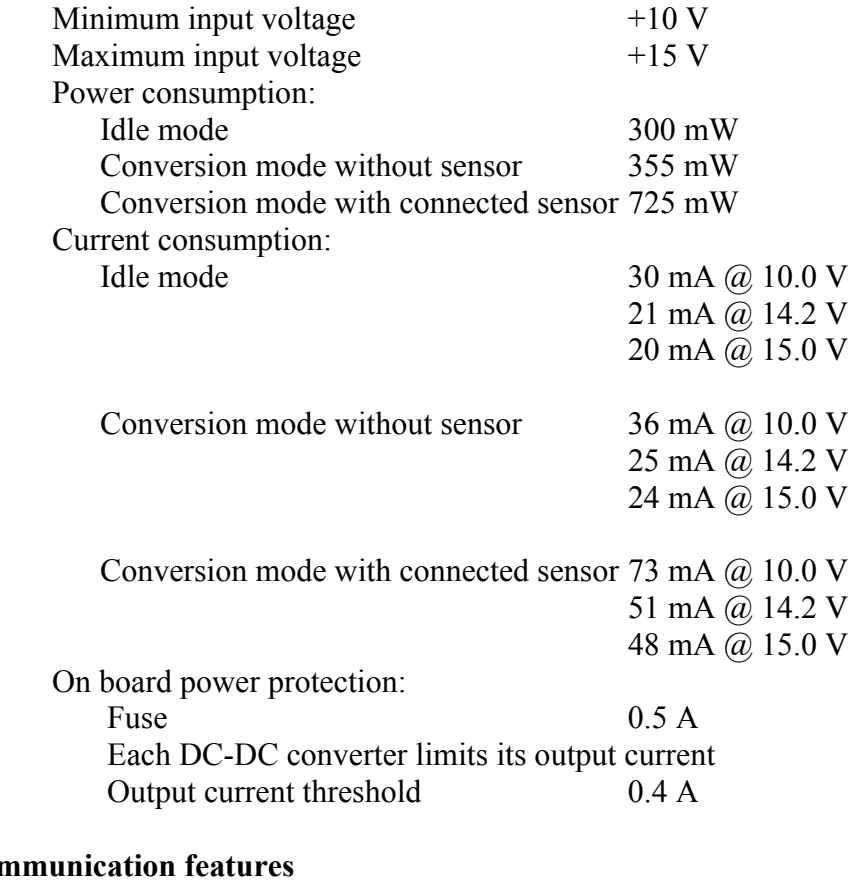

# **Con**

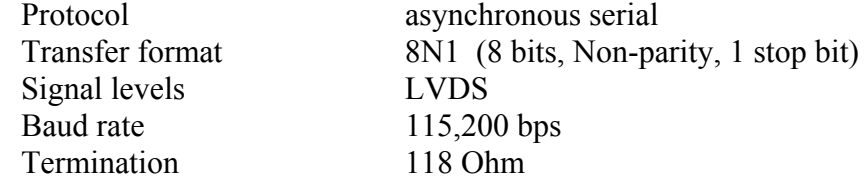

# **Specification of connectors**

Sensor connector P1:

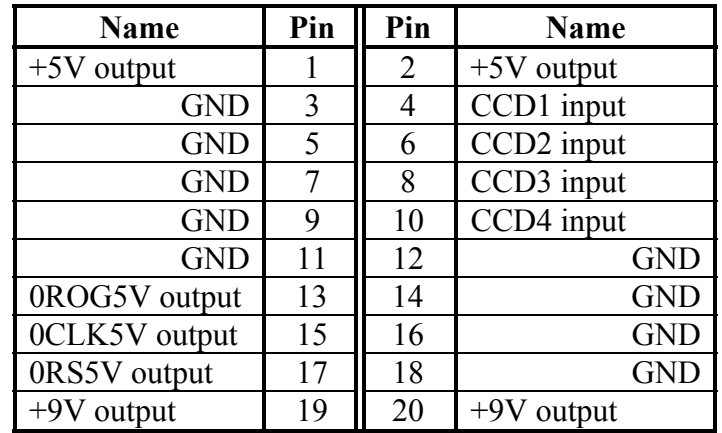

Input connector P2:

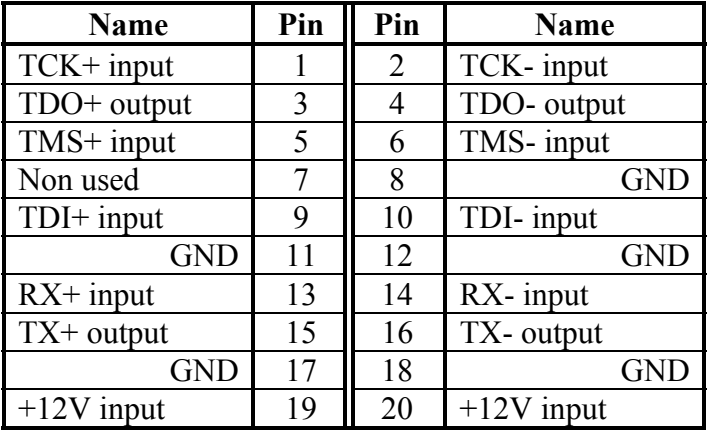

Output connector P3:

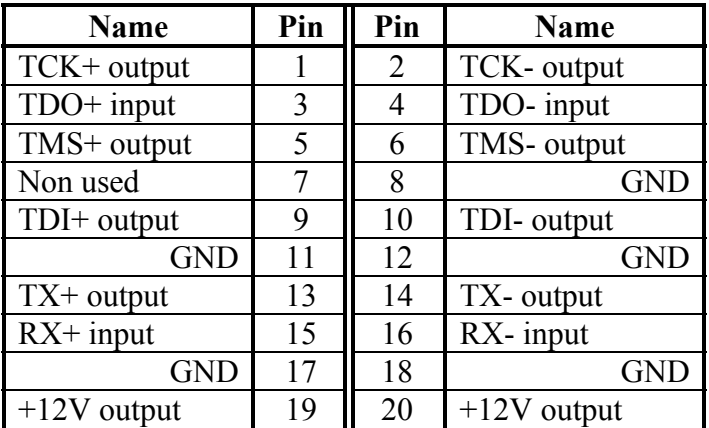

**Warning:** The 20-contact terminator **must** be installed into the output connector P3 if this board is last in a chain.

# **Appendix 1. Command Description**

### **Command Format**

Format of any command for the readout board is the following:

**ddd [ NM [p1 [p2]] ]** 

Where:

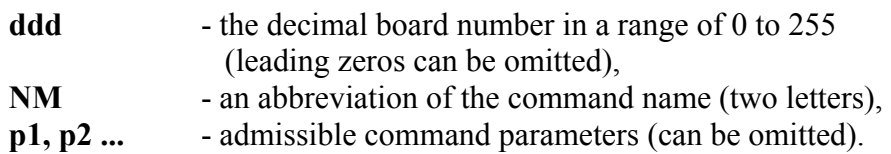

Any command **must** begin with a decimal board number.

A decimal card number is omitted in a description of commands; but it is implied. Parameters in square brackets can be omitted.

**Warning: Absence of the prompt and echo is possible in the following cases:** 

- **The first character is not a decimal digit. Press ENTER and begin a new command with a digit.**
- **The mentioned board number does not exist. Press ENTER and input an existing board number.**

The board number can represent a unique board number or group number assigned to some range of board numbers. A group number allows simultaneous execution of a current command by all boards included into the mentioned range of numbers.

The latest command containing an individual board number makes this board **active**. The active board produces both a prompt and an echo. A prompt is the decimal board number enclosed in angle brackets **<ddd>**. A group command does not affect to the active board number.

Numbers 0 to 229 are allocated for physical boards. The board number 0 is dedicated for a debugging purpose only. On power-up or reset, the board with number 0 becomes active and produces a continuous prompt until any key pressed. Numbers 230 to 255 are allocated for group numbers. By default, the following ranges of numbers are assigned to group numbers:

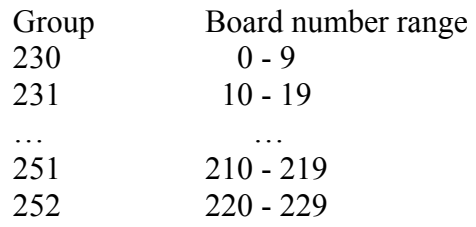

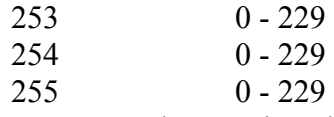

A group range can be reassigned by the GS command, except for the group 255.

### **Basic Commands**

- **HE**  Transfer a brief description of commands
- **CC [N [L]]** Execute the CCD data conversion, put the received data into the memory

**N** is a decimal number defining number of CCD flush cycles; default **N** is equal to **10**.

Data are sampled **RN** (Repeat Number) times; sum and average values are calculated for each pixel. The repeat number **RN** is defined by the **CR** command:  $RN = 2^E$ 

**L** is any decimal number except for zero. It defines a continuous execution of the command for a debugging purpose.  $L = 0$  does not affect to an execution.

**CR E** – Set the conversion repeat number **RN**

**E** is an exponent of 2  $(0, 1, 2, 3)$  that corresponds to numbers 1, 2, 4, 8. The **CR** command defines the repeat number (**RN**) of the CCD data samples during execution of the **CC** command to calculate sum and average values for each pixel:  $RN = 2<sup>E</sup>$ 

**CD [N]** – Transfer CCD data from the DSP memory

Output data are hexadecimal; each line contains data of four CCDs in ADC counts.

**N** defines a kind of statistic calculation:

- $N = 1$ : a sum of values for each pixel (see CC and CR commands);
- $N = 2$ : an average value for each pixel with subtracted an average value for all pixels;
- $N = 3$ : a sum of values for each pixel with subtracted an average value for all pixels;

**N** is omitted or equal to any other decimal number: an average value for each pixel.

**CS [N]** – Transfer the CCD data statistics values, that is mean and RMS The first lines contains means of four CCDs in pixels, the second line contains RMS in pixels (decimal numbers). **N** defines a kind of statistic calculation:  $N = 1$ : a sum of values for each pixel (see CC and CR commands);  $N = 2$ : an average value for each pixel with subtracted an average value for all pixels;  $N = 3$ : a sum of values for each pixel with subtracted an average value for all pixels; **N** is omitted or equal to any other decimal number: an average value for each pixel. **CG [N]** – Transfer CCD data with the subtracted background value If the background is set to zero by the CB command, result is the same as for a **CD** command. Output data are hexadecimal; each line contains data of four CCDs in ADC counts. **N** defines a kind of statistic calculation:  $N = 1$ : a sum of values for each pixel (see CC and CR);  $N = 2$ : an average value for each pixel with subtracted an average value for all pixels;  $N = 3$ : a sum of values for each pixel with subtracted an average value for all pixels; **N** is omitted or equal to any other decimal number: an average value for each pixel. **CE [N]** – Transfer the CCD data statistics values, that is mean and RMS, with the subtracted background value If the background is set to zero by the **CB** command, result is the same as for a **CS** command. The first lines contains means of four CCDs in pixels, the second line contains RMS in pixels (decimal numbers). **N** defines a kind of statistic calculation:  $N = 1$ : a sum of values for each pixel (see CC and CR commands);  $N = 2$ : an average value for each pixel with subtracted an average value for all pixels;  $N = 3$ : a sum of values for each pixel with subtracted an average value for all pixels; **N** is omitted or equal to any other decimal number: an average value for each pixel.

**CB [N]** – Set the CCD background value

This background value is used by **CG** and **CE** commands.

**N** is the decimal number defining a background value used by the **CG** and **CE** commands. If **N** is specified, it defines the background value as **N** for an average calculation and as **N\*RN** for a sum calculation, where **RN** is a repeat number parameter of the **CG** or **CE** command. If **N** is omitted, the background value is defined by the average and sum calculated from the latest CCD data.

The default background value is zero.

**TT [L]** – Capture and transfer a current temperature of the readout board in degrees of centigrade.

> **L** is any decimal number except for zero. It defines a continuous execution of the command for a debugging purpose.  $L = 0$  does not affect to an execution.

**GR** – Set the board number ranges for all groups to the default values:

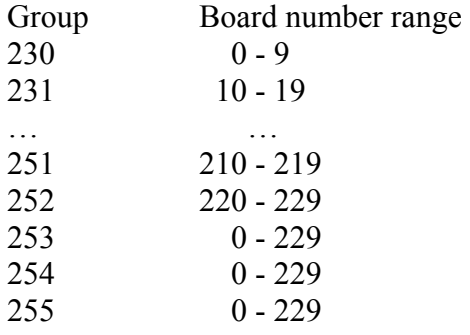

**GD [M [N]]** – Transfer the board number range for groups **M** to **N**

If **N** is omitted, information about the group **M** is transferred; if both parameters are omitted, all groups are transferred. The group containing the active board is marked by asterisk.

**GS G M N** – Assign the boards with numbers **M** to **N** to the group number **G**. The group number 255 cannot be changed.

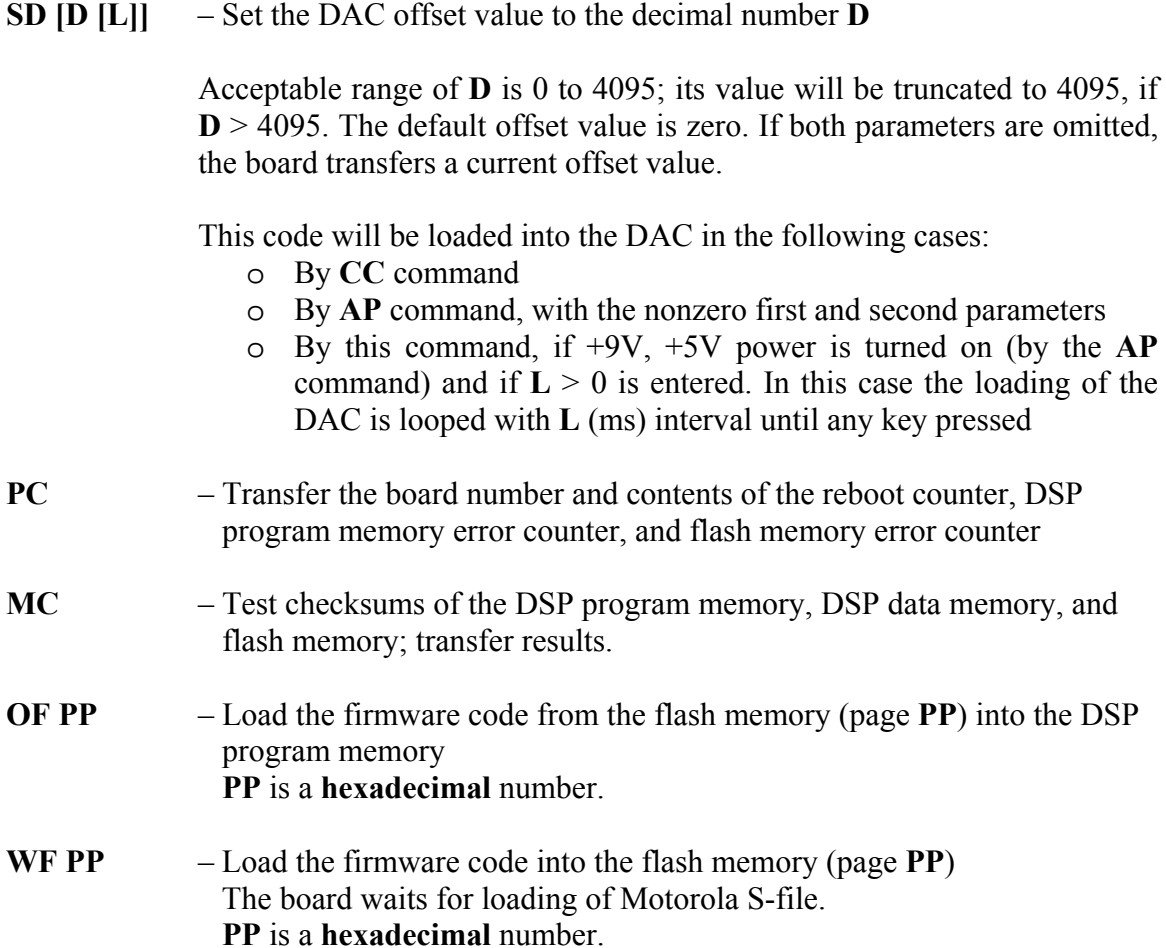

### **Maintenance Commands**

 $AP [N [D]]$  – Turn on/off +9V and +5V DC-DC converters

**D** is a decimal number defining the DAC offset value **N** is a decimal number defining on/off and debugging modes:

- $N = 0$  turn of f+9V and +5V DC-DC converters
- $N > 0$  turn on +9V and +5V DC-DC converters if they are turned off
- $N = 0$  turn of f+9V and +5V DC-DC converters
- $N > 0$  and  $D > 0$  turn on +9V and +5V DC-DC converters and load the DAC with the D offset value after voltages set in.
- $N = 99$ ,  $D > 0$  and  $+9V$ ,  $+5V$  DC-DC are turned off turning on the DC-DC converters, loading of the DAC with the **D** offset value, and turning off the converters are looped until any key pressed

The board transfers current state of DC-DC converters in a case of **AP** command without parameters.

During an execution of the **CC** command, +9V and +5V DC-DC converters are switched on at the beginning and switched off at the end of conversion by the DSP; no external command is required.

**RT [N [D]]** – Reliability test

+9V and +5V DC-DC converters are turned on permanently. The DSP performs the CCD data conversion, processing of the received data, transfer means, RMS (for each CCD), the board number, contents of the reboot counter, DSP program memory error counter, and flash memory error counter in cycle until any key pressed.

#### **Commands for Research Purpose**

**V9 [D [S]]** – Set the delay value after the  $+9V$  turning on

**D** is a decimal number defining the delay value.  $S > 0$  defines an order of turning on DC-DC converters as  $+9V$  then  $+5V$ . Turning off occurs in a reverse order.

The board transfers current settings in a case of **V9** command without parameters.

**V5 [D [S]]** – Set the delay value after the  $+5V$  turning on

**D** is a decimal number defining the delay value. **S** > 0 defines an order of turning on DC-DC converters as +5V then +9V. Turning off occurs in a reverse order.

The board transfers current settings in a case of **V9** command without parameters.

**VD** – Restore the default delay values and an order of turning on DC-DC converters as +9V then +5V. Turning off occurs in a reverse order. The default delay after the +9V turning on is 100 ms. The default delay after the +5V turning on is 3 s.

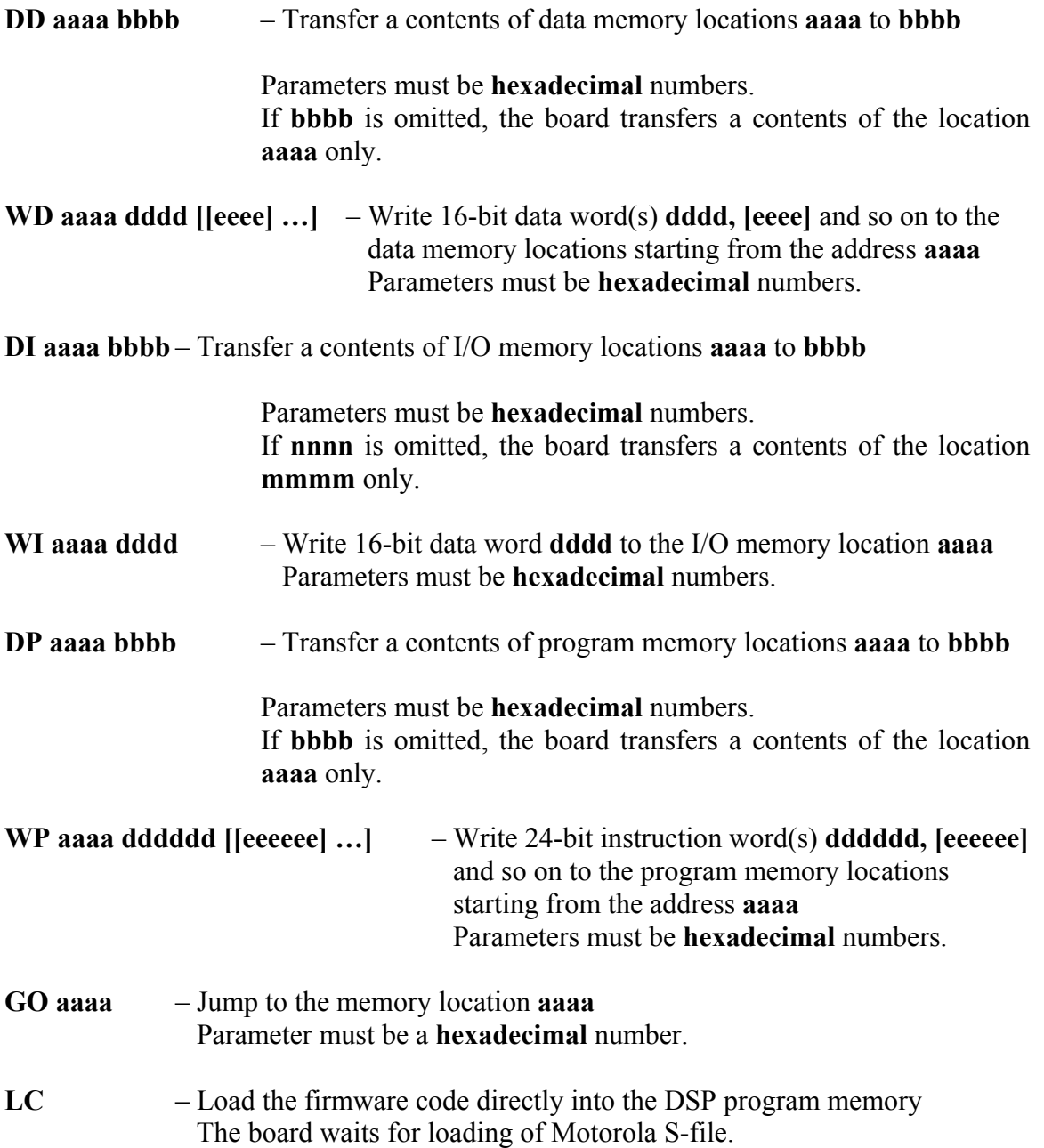

# **Appendix 2. CPLD Firmware Description**

This firmware is written using Xilinx hardware description language (HDL), compiled with Xilinx WebPack, and prepared to be downloaded with XPLA PC-ISP Programmer.

#### module Cops\_New;

title 'COPS timebase generator for CCD, CDS. DSP address decoder.

Sten Hansen Fermilab 06-06-01'<br>"Medified 7.21.08 for use with second version of board S.H.

- Modified 7-31-98 for use with second version of board S.H.
- " Added inversion for UARTB IRQ line.<br>" Corrected CSADC clocking for 20 MH
- " Corrected CSADC clocking for 20 MHz clock<br>"Added status hit to chook state of conversion
- " Added status bit to check state of conversion sequencer<br>"
Undated to layout as of 12-15-99
- " Updated to layout as of 12-15-99
- " Changed timing to accommodate new UART
- " \* Modified 3-29-00 by Vladimir Sknar
- "<br>"\*\*\* Modified 6-06-01 for use with the third version of board S.H.<br>"\*\*\* Pin assignment is abanced to assessment to the new layeut
- \*\*\* Pin assignment is changed to correspond to the new layout

### " Inputs

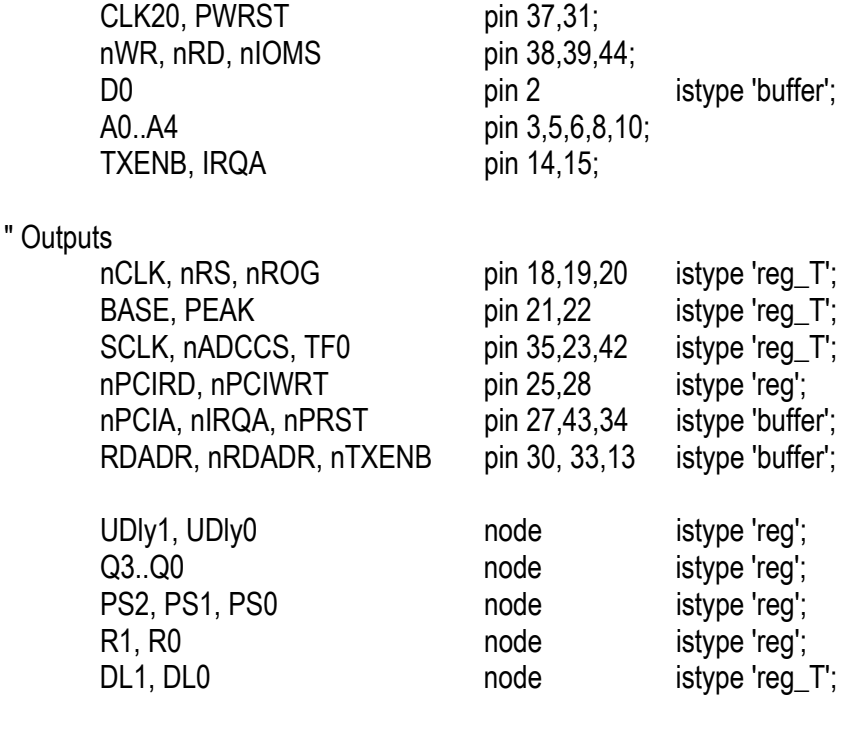

 $H, L, C, X = 1, 0, .C, ., X$ .;

" Define State Machine states..

 $Run = [R1, R0];$  $I = [0,0];$ Gate =  $[0,1]$ ; Scan =  $[1,1]$ ; Finish =  $[1,0]$ ; Udly  $=$  [UDly1, UDly0]; Didle =  $[0, 0]$ ; Wait1 =  $[0, 1]$ ; Wait2 =  $[1, 1]$ ; Wait $3 = [ 1, 0 ]$ ; " Group signals into sets.. Addr  $=$   $[A4..A0]$ ;  $PS = [PS2..PS0];$  $Count = [Q3..Q0]$ ; Timing = [BASE, PEAK, nRS, nCLK];  $DLROG = [DL1,DL0];$ Equations " Registers Clock and Preset [Count.C, Timing.C, nADCCS.C, nPCIRD.C, nPCIWRT.C] = CLK20;  $[Run.C, UDIy.C, PS.C, SCLK.C, TFO.C, nROG.C, DLROG.C] = CLK20;$ [Count.AP, Timing.AP, nADCCS.AP, nPCIRD.AP, nPCIWRT.AP] = PWRST;  $[Run.AR, UDly.AR, PS.AR, SCLK.AR, TF0.AR] = PWRST;$  $nROGAP$  = PWRST # (Run != Gate);  $DLROG.AR = PWRST # (Run != Gate);$ " D0=1 from DSP: Enable Idle -> Gate transition " D0=0 from DSP: Enable Scan -> Finish transition " D0 = 1 is selfholding in all states excepting Idle D0.oe =  $ln$ IOMS &  $ln$ RD &  $(Addr == ^h10)$ ; D0  $=$  !(Run == Idle); " Select lines for UART chip  $InIRQA = IRQA$ ;  $InPCIA = InIOMS & (Addr < h8);$  $InPCIWRT := (InPClA # (UDly != DIdle))$  &  $InWR;$  $InPCIRD$  := ( $InPCIA \# (UDly != Didle)$ ) &  $InRD$ ; " DSP reset line  $InPRST = PWRST # InIOMS & InWR & (Addr == 'h11);$ 

" Reading of the Board Number RDADR =  $ln IOMS$  &  $ln RD$  &  $(Addr == ^h12)$ ;  $InRDADR = RDADR;$ " Enable Transfer  $InTXENB = TXENB;$ " Prescale by 5 synchronously when (PS != 4) then  $\{ PS := PS + 1; \}$ else  ${ PS := 0; }$ " Divide CLK20 by 10 for SCLK (2 MHz)  $SCLK.T = (PS == 4);$ " Time onset of ADC Chip Select such that Sampling is done after Hold portion of Sample/Hold  $nADCCS.T = (PS == 4) & ISCLK$  & ( nADCCS & (Run == Scan) & (Count == 7) " Set nADCCS active (Low) # !nADCCS & (Count == 14) & !TF0); " Reset nADCCS (High) " Start conversion by sending setup word..  $TF0.T = (PS == 4) & 15CLK & 8$  $($ !TF0 &  $(Run == Scan)$  &  $(Count == 7)$  " Set term # TF0 & (Count == 0)); " Reset term " Conversion is 15 cycles long. Set modulo 15 counter when (((Run == Scan) # (Run == Finish)) & (Count != 14) & (PS == 4) & !SCLK) then  $\{$  Count := Count + 1;  $\}$ else when  $((Run == idle) # (Run == Gate) # (Count == 14) & (PS == 4) & (SCLK)$ then  $\{$  Count := 0;  $\}$ else { Count := Count; } " Define timing generator outputs in terms of counter BASE.T =  $(PS == 4)$  & !SCLK & (!BASE & (Count == 0) " Set term  $\#$  BASE & (Run == Scan) & (Count == 4)); The set term PEAK.T= (PS == 4) & !SCLK & (!PEAK & (Count == 0) " Set term # PEAK & (Run == Scan) & (Count == 10)); " Reset term  $nRS.T = (PS == 4)$  & !SCLK &  $(nRS & (Run == Scan) & (Count == 0)$  "Set nRS active  $(Low)$  $\#$  !nRS & ((Count == 1)  $\#$  nADCCS));  $\qquad$  " Reset nRS (High)  $nCLK.T = (PS == 4) & ISCLK &$  $(nCLK & (Run == Scan) & nROG & (Count == 0)$  "Set nCLK active  $(Low)$ #  $InCLK$  &  $((Count == 4)$  # (Run != Scan) & nADCCS)); "Reset nCLK (High)

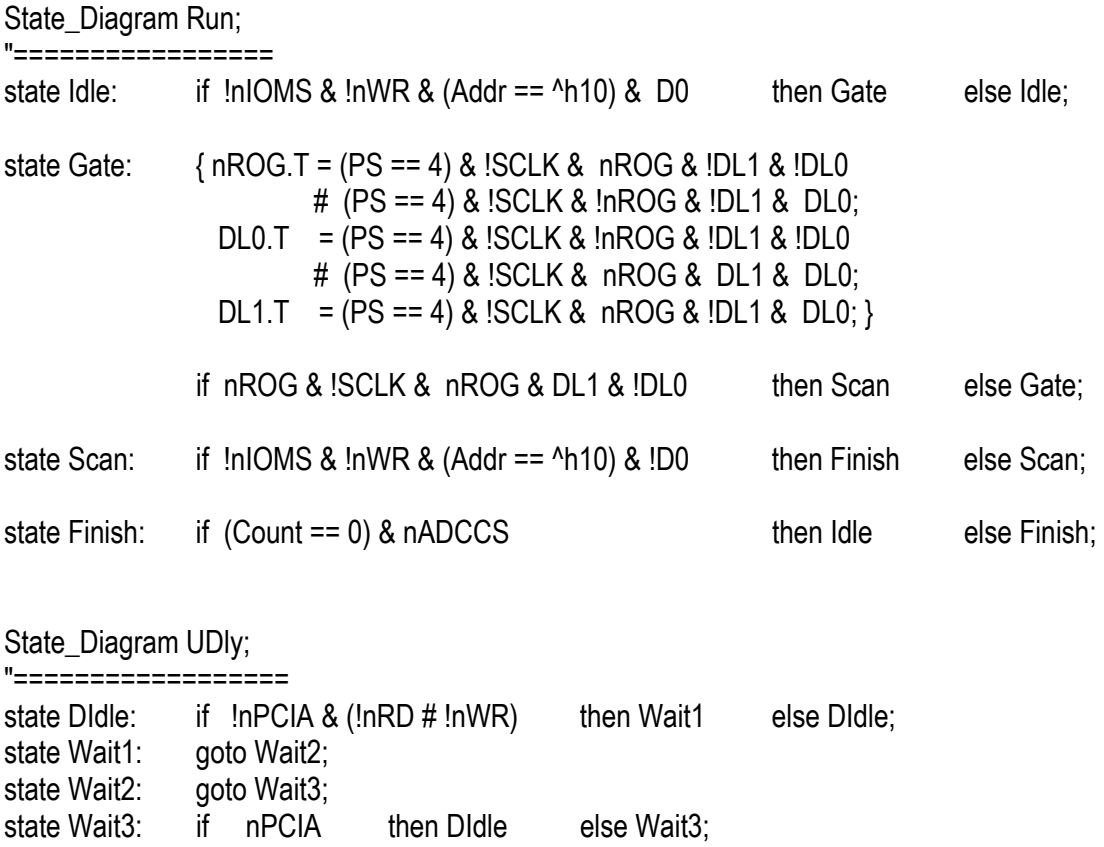

end Cops\_New

# **Appendix 3. Brief List of Commands**

Commands are listed alphabetically.

- $AP$  Turn On/Off +5V and +9V DC-DC converters
- CB Load the CCD background for calculations
- CC Start of the CCD data conversion
- $CD$  Read CCD data from the DSP memory
- CE Read the calculated meaning and RMS with subtracted background
- CG Read CCD data with subtracted background from the DSP memory
- CR Load the conversion repeat number
- CS Read the calculated meaning and RMS
- DD Display contents of the mentioned data memory location
- DI Display contents of the mentioned IO memory location
- DP Display contents of the mentioned program memory location
- GD Display groups of the readout boards
- GO Go to the mentioned memory location
- $GR$  Load default values for the groups
- GS Load board numbers for the mentioned group
- HE Display brief description of commands
- LC Load the firmware code into the DSP program memory directly
- MC Test checksums, display results for program, data, and flash memories
- OF Load the firmware code from the flash memory into the DSP internal program memory
- PC Display the board number and contents of the memory error counters
- RT Reliability test
- SD Load DAC
- TT Read a temperature of the board
- $V5 -$ Load delay value (ms) between  $+5V$  switching on and start of conversion
- V9 Load delay value (ms) between +9V and +5V DC-DC converters switching on
- VD Load default values of the switching on delays
- WD Write a value to the mentioned data memory location
- WF Load the firmware code into the flash memory
- WI Write a value to the mentioned IO memory location
- WP Write a value to the mentioned program memory location

See Appendix 1 for full description of commands.